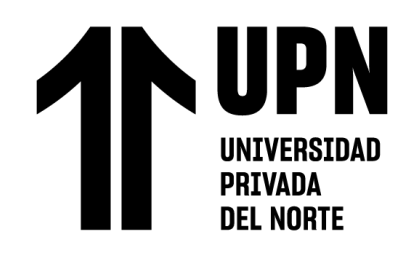

# FACULTAD DE INGENIERÍA

# CARRERA DE **INGENIERÍA DE SISTEMAS COMPUTACIONALES**

# "APLICACIÓN WEB EN EL PROCESO DE CONTROL DE INCIDENCIAS DEL AREA DE DESARROLLO DE SOFTWARE DE A-SOLUTIONS S.A.C; LIMA 2022"

Tesis para optar el título profesional de:

# **Ingeniero de Sistemas Computacionales**

# **Autores:**

Cesar Eduardo Rivera Oyhua Jose Luis Santiago Ramirez

# **Asesor:**

 Mg. Gabriel Augusto Tirado Mendoza https://orcid.org/0000-0001-8411-7684

Lima - Perú

 **2023**

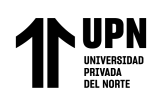

## **JURADO EVALUADOR**

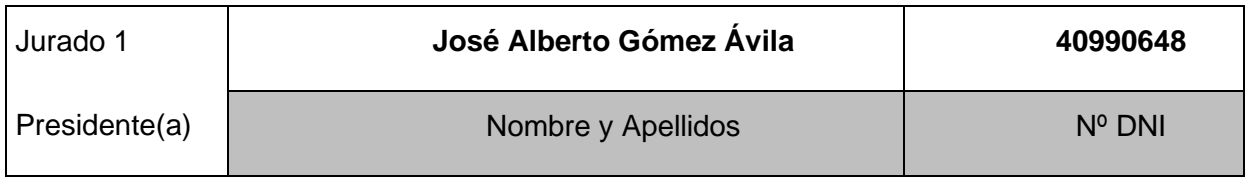

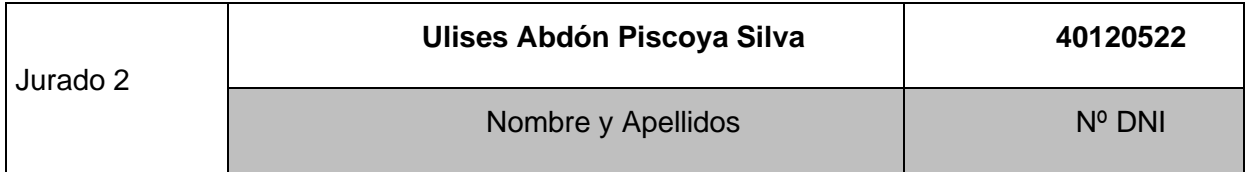

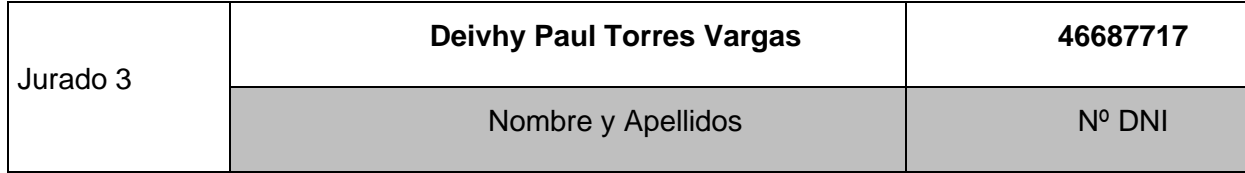

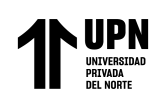

APLICACIÓN WEB EN EL PROCESO DE CONTROL DE INCIDENCIAS DEL AREA DE DESARROLLO DE SOFTWARE DE A-SOLUTIONS S.A.C; LIMA 2022

INFORME DE SIMILITUD

APLICACIÓN WEB EN EL PROCESO DE CONTROL DE INCIDENCIAS DEL AREA DE DESARROLLO DE SOFTWARE DE A-SOLUTIONS S.A.C; LIMA 2022

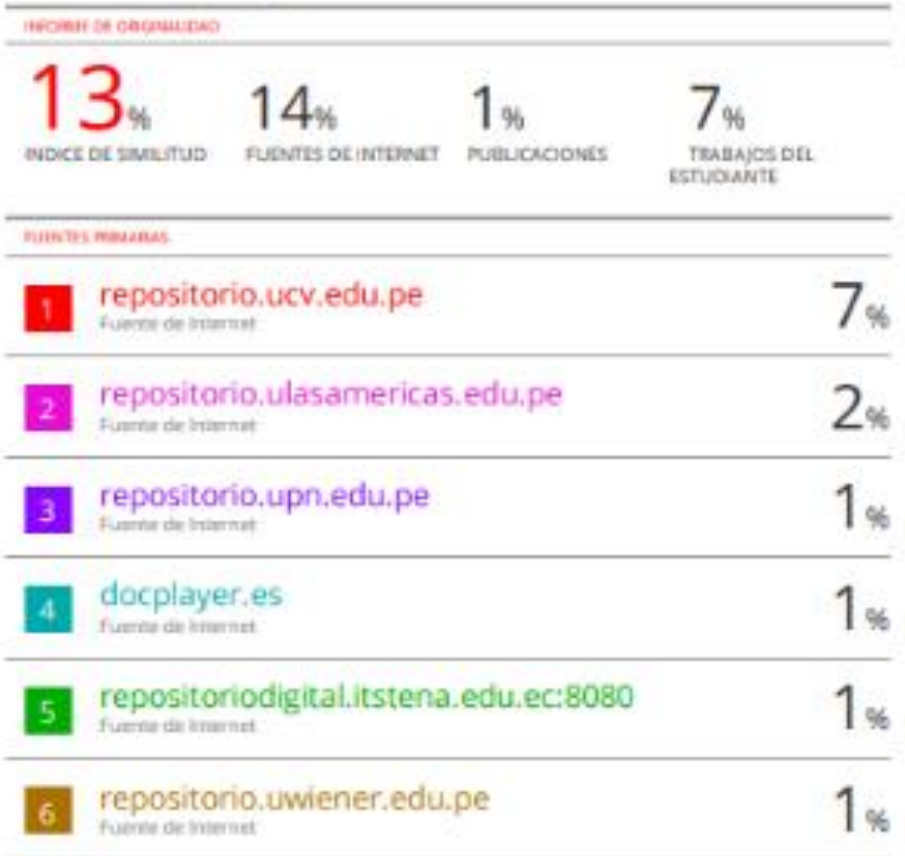

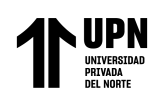

## **DEDICATORIA**

<span id="page-3-0"></span>A nuestro Dios, porque es él que nos brinda su apoyo para alcanzar nuestras metas y A mis padres, por brindarme su apoyo y comprensión en todo momento. A mis amigos y docentes por su gran apoyo que me dio las fuerzas para desarrollar este proyecto de investigación.

#### **José Luis Santiago Ramírez**

A Dios, por guiarme siempre por el buen camino y ayudarme en los momentos que lo necesitaba, a mis padres por su gran apoyo en toda esta etapa, y a toda la familia por su apoyo incondicional.

#### **César Eduardo Rivera Oyhua**

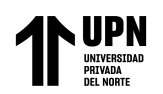

## <span id="page-4-0"></span>**AGRADECIMIENTO**

le damos gracias a Dios, a nuestras familias y especialmente a nuestros profesores y asesor de la Universidad Privada del norte por sus enseñanzas. En nuestra formación profesional.

<span id="page-5-0"></span>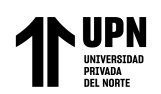

#### **Tabla de contenido**

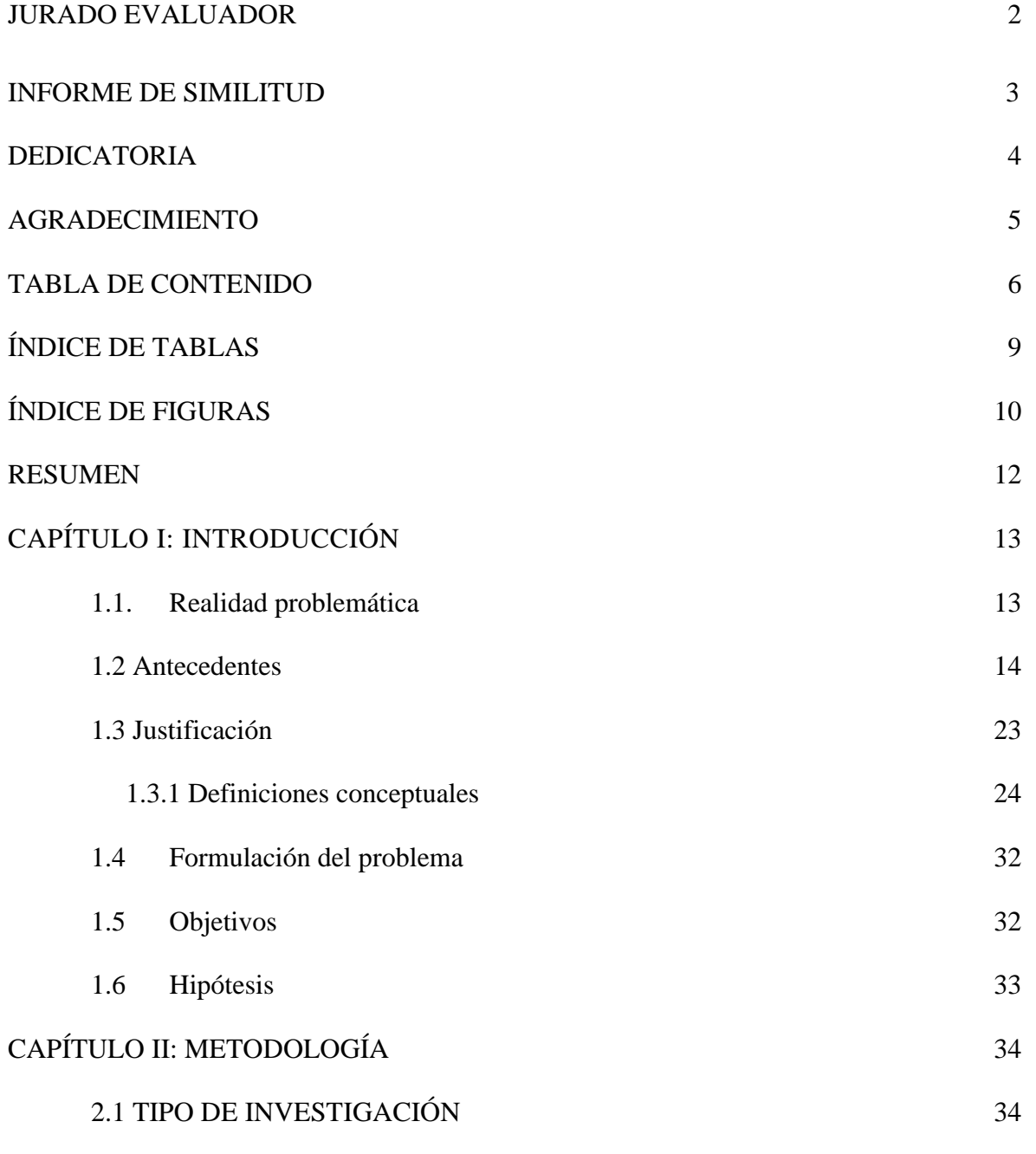

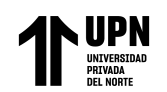

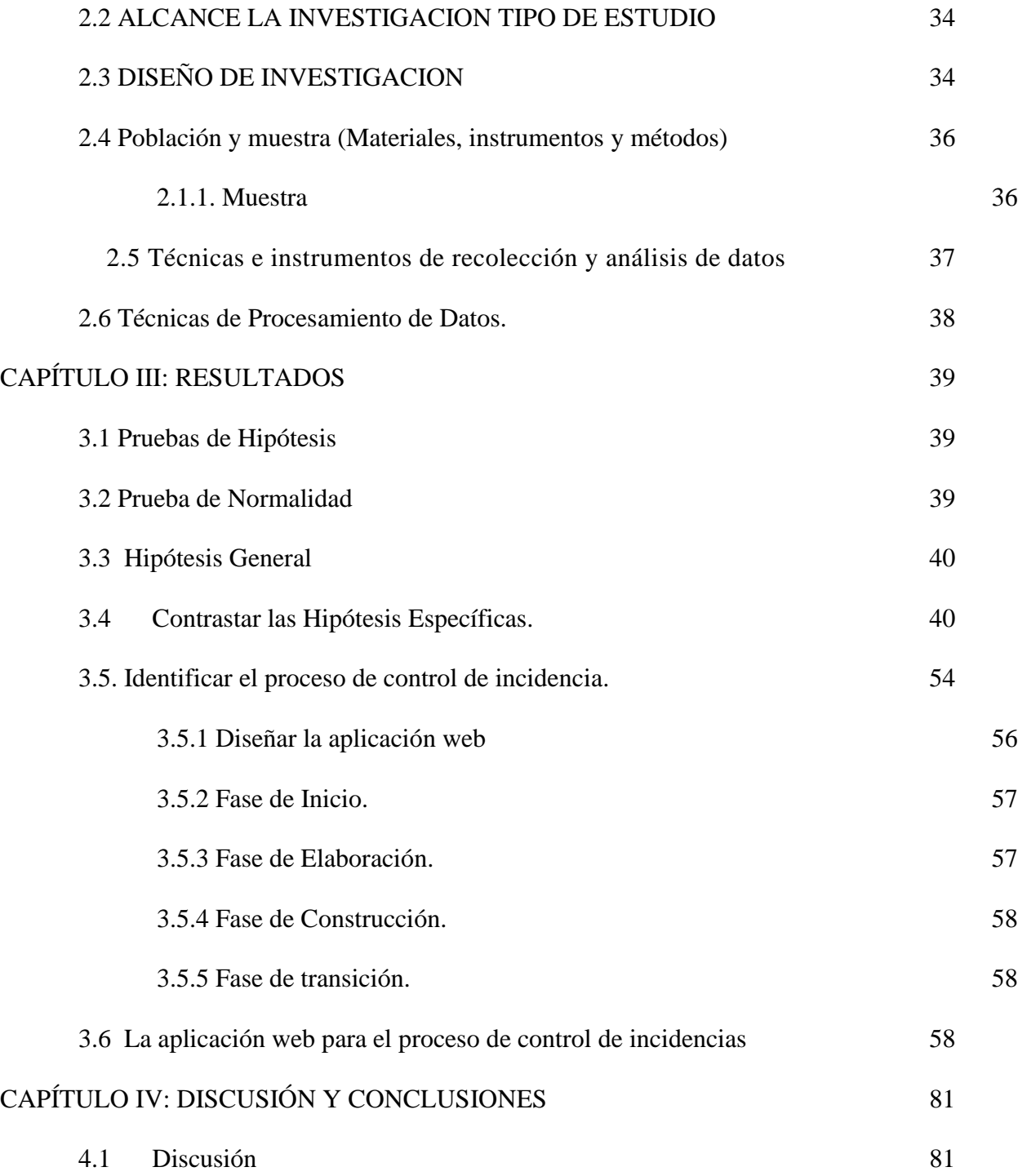

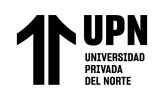

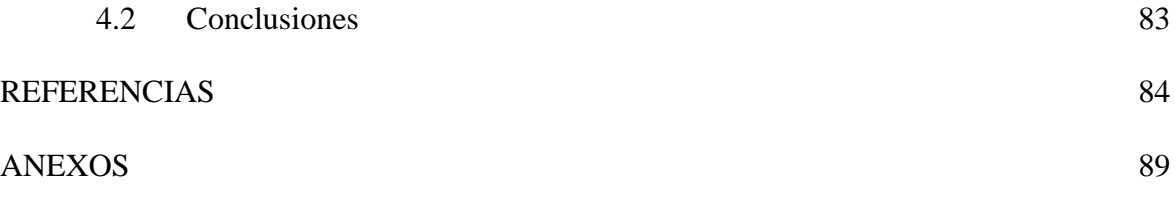

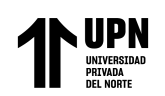

# **Índice de tablas**

<span id="page-8-0"></span>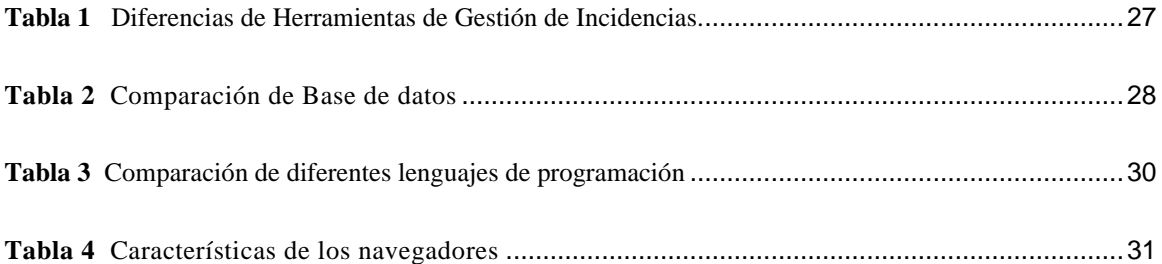

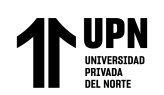

# Índice de figuras

<span id="page-9-0"></span>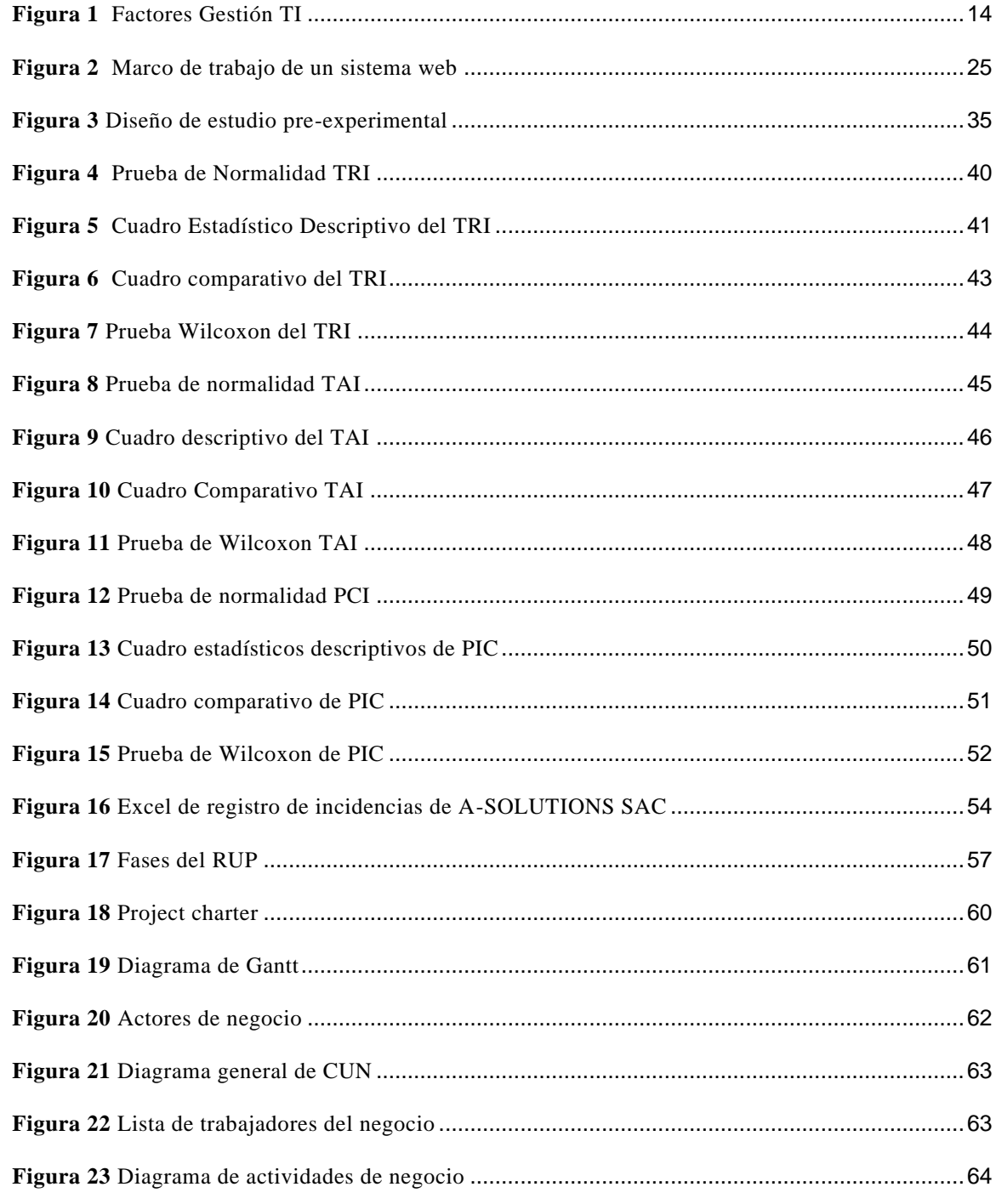

#### APLICACIÓN WEB EN EL PROCESO DE CONTROL DE INCIDENCIAS DEL AREA DE DESARROLLO DE SOFTWARE DE A-SOLUTIONS S.A.C; LIMA 2022

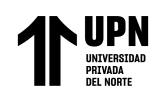

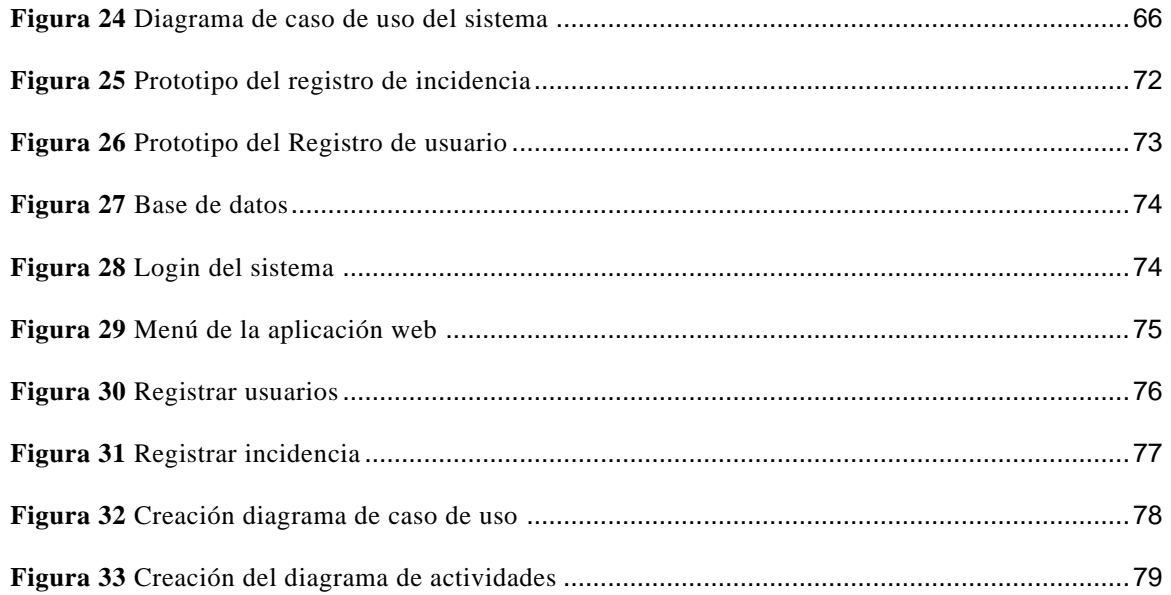

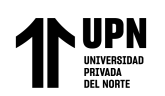

#### **RESUMEN**

<span id="page-11-0"></span>La presente investigación tendrá como objetivo desarrollo de la aplicación web en el proceso de control de incidencias del área de desarrollo de A-SOLUTIONS S.A.C;

Para el desarrollo de la aplicación web se utilizará la metodología RUP (Proceso Unificado de Racional), por ser la más adecuada y utilizada para el análisis, diseño, desarrollo, implementación de software, eligiéndose el lenguaje de programación C# y el gestor de base de datos SQL SERVER.

El enfoque de la investigación es cuantitativo, de tipo aplicada y con un diseño pre – experimental. En esta investigación se requiere conocer el proceso de control de incidencias del área de desarrollo de software, lo cual nos permitirá tener un mayor control y registros de las incidencias que se reporten durante el proceso de desarrollo del software.

Tras el análisis estadístico de la información proporcionada tenemos una muestra de 64 incidencias donde se hizo la prueba de normalidad de Kolmogorov-Smirnov y obteniendo la prueba no paramétrica y realizando la prueba de Wilcoxon dando como resultado la reducción 4.12 minutos en el tiempo de registro de incidencias y También se redujo 9.06 minutos sobre el tiempo que se atiende una incidencia y también se logró un aumento de porcentaje de las incidencias cerradas en el proceso de control de incidencias del área de desarrollo de software de A-Solutions SAC.

**PALABRAS CLAVES:** aplicación, web, gestión de incidencias.

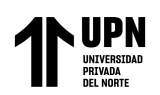

# **CAPÍTULO I: INTRODUCCIÓN**

#### <span id="page-12-1"></span><span id="page-12-0"></span>**1.1. Realidad problemática**

<span id="page-12-2"></span>Para que la empresa sea más organizada en el registro de incidencias se debe tener un proceso de control de incidencias del área de desarrollo de software, siendo necesario la aplicación de tecnologías de información, las cuales nos permitirán dar una solución en la atención de los reportes de las incidencias, asimismo se podrá almacenar los datos de manera segura, ordenada y facilitar la solución de las incidencias de los usuarios, el tiempo de la atención de las incidencias de la empresa. Es por ello, que esta investigación tiene como objetivo el proceso de control de incidencias que se presentan en los proyectos de desarrollo de software. Algunas de las causas que agudizan el problema son las fallas en el control de asignación de las incidencias, la falta de una aplicación para el registro adecuado de las incidencias, las cuales actualmente están almacenadas en una hoja de cálculo; presentándose vulnerabilidades al respecto por pérdidas de información, inadecuado registro de incidencias y retrasos en las atenciones de las incidencias reportadas, ocasionando posibles sanciones económicas por incumplimiento de atención a los clientes.

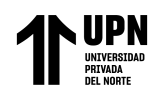

### **Figura 1**

*Factores Gestión TI*

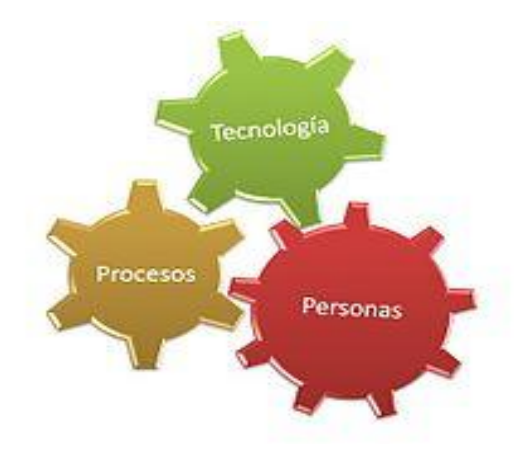

*Nota:* Factores importantes. (wiki 2016)

La Empresa "A-SOLUTIONS S.A.C." se dedica al desarrollo de proyectos de software para las empresas del medio nacional e internacional. El Gerente General es el Ing. Miguel Próspero Abarca Urbano.

#### <span id="page-13-0"></span>**1.2 Antecedentes**

Según **Ahoña, M., Hugo, V. (2021). "**Desarrollo de un sistema web de control de incidencias para el área soporte técnico y atención al cliente de la empresa "full pc technology" en la ciudad de tena" desarrollado en el Instituto Superior Tecnológico TENA-ECUADOR para obtener el grado de Tecnólogo en Análisis de Sistemas concluye

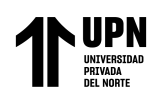

que este trabajo de investigación se evidencia un proceso de análisis, diseño, desarrollo y despliegue de La gestión de los servicios de soporte técnico y registro de clientes se facilita mediante el uso del sistema informático de "FULL PC TECHNOLOGY" en entorno web para el control de incidencias. El mencionado sistema permite la automatización eficiente de los servicios de soporte técnico, lo que potencia los procesos internos de la empresa mediante el registro de clientes y la compra de equipos de cómputo. El sistema fue desarrollado utilizando la metodología XP (Xtreme Programming).

Según **Quispe Casafranca, C., Requena Yáñez, E., & Soto Costos, JM (2022)** en su tesis: "Sistema web para la gestión de incidencias de la mesa de ayuda de la empresa nexus technology". Desarrollado en la Universidad Nacional del Callao para optar el grado de Ingeniero de sistemas concluye que la investigación de acuerdo a su gestión de servicios es un aspecto crucial del modelo comercial de cualquier empresa, ya que las demandas de calidad, innovación y valor de TI se han vuelto cada vez más evidentes. Las organizaciones deben priorizar el negocio y el servicio sobre la tecnología, por lo que es imperativo adoptar un enfoque más tradicional. Este trabajo consiste en desarrollar un sistema web para la gestión de incidentes que optimice el proceso de servicio en el alrededor del área de la mesa de ayuda y al mismo tiempo mejore la productividad. Por lo cual corrobora la eficiencia de lo propuesto, como conclusión se

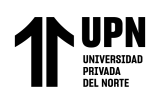

observa que el sistema sirve para mejorar la fiabilidad, capacidad de respuesta y seguridad en el proceso de atención.

Según **Chávez Cotera, I. S. (2022)** en su tesis: "Implementación de un Sistema de Help Desk para Mejorar la Gestión de Incidencias del Parque Informático en el Gobierno Regional Junín" Desarrollado en **UNIVERSIDAD PERUANA LOS ANDES** para optar el grado de Ingeniero de sistemas computacionales concluye en su investigación que su objetivo es determinar cómo el Sistema de Mesa de Ayuda podría contribuir a la Gestión de Incidentes en el Parque Informático del Gobierno Regional de Junín. Logro utilizar la metodología general de investigación agregando un diseño de investigación preexperimental a nivel explicativo. RUP fue el responsable del desarrollo del sistema web. El éxito alcanzado en las etapas de post-test y pre-test indicará que fue factible concluir e implementar un Sistema de Mesa de Ayuda, incrementando los porcentajes de incidencia asignados en el Parque de Cómputo del Gobierno Regional de Junin, que antes de la implementación eran del 80 por ciento. Tras la implementación llega a 83 porciento. Incrementando en un 3 por ciento el promedio de incidentes. Los hallazgos se encuentran en los datos experimentales que respaldan la hipótesis de que las aplicaciones de Help Desk conducen a alteraciones significativas en las tasas de incidentes asignadas.

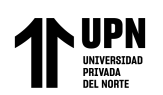

Según **Torres Levano, A. I. (2022)** en su tesis: "Diseño e implementación de un sistema web para la optimización del proceso de gestión de incidencias en la empresa Thermal Engineering SAC, Lima 2021". Desarrollado en **UNIVERSIDAD PERUANA DE LAS AMERICAS – PERU** para obtener el grado de Ingeniero de en computación y sistemas concluye que la presente investigación ha sido desarrollada como respuesta a una problemática por la que pasa la empresa Thermal Engineering S.A.C., la cual limita el desempeño de su proceso de gestión de incidencias, debido a que este proceso se desarrolla de forma manual. Al lograr una mejora en el registro de las incidencias dentro de la empresa, se obtuvieron mejoras en la toma de decisiones, evitando la perdida de horas hombre, por las consultas instantáneas de algún dato o cualquier otra información, siendo de gran rentabilidad para la empresa. Para este fin, la investigación fue ejecutada bajo un enfoque cuantitativo y siguiendo las pautas de un diseño pre experimental, en el que se diseñó un sistema web bajo la Metodología RUP, utilizando el Lenguaje PHP y una base de datos en MySQL para su construcción. La muestra de estudio estuvo conformada por 12 colaboradores de la empresa. Los datos fueron recolectados mediante un cuestionario sobre conocimiento del sistema web y un cuestionario sobre percepción de calidad de la gestión de incidencias, a modo de pretest y postest. Se realizó el análisis estadístico mediante el software IBM SPSS Statistics 25. Los datos fueron procesados en términos de medidas descriptivas. Tras un análisis estadístico de los datos recolectados, basado en la prueba Wilcoxon, se logró determinar a un 95% de confianza que el sistema web desarrollado

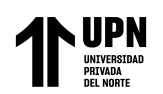

logró mejorar de forma significativa la gestión de incidencias en la empresa Thermal Engineering S.A.C., Lima 2021.

Según **Arévalo Rodríguez, P. F., & Montalvo Martínez, L. C. (2019)** en su tesis: "Sistema web y móvil para mejorar la gestión de incidencias de los activos informáticos en una Universidad de Trujillo-2019". Desarrollado en **UNIVERSIDAD CESAR VALLEJO – PERU** para obtener el grado de Ingeniero de sistemas tiene como El propósito principal de esta tesis, llevada a cabo en una universidad de Trujillo en 2019, fue mejorar la gestión de incidencias relacionadas con los activos informáticos mediante el desarrollo de un sistema web y móvil. En este sentido, se establecieron objetivos específicos. En primer lugar, se buscó reducir el tiempo necesario para el seguimiento y registro de la atención de las incidencias relacionadas con los activos informáticos. En segundo lugar, se planteó la meta de disminuir el tiempo empleado en la generación de informes sobre los activos informáticos. Para llevar a cabo este estudio, se seleccionó el área de Tecnologías de la Información como población objetivo, y la sub-área de Administración de Recursos Informáticos de la universidad como muestra. Con el fin de recopilar los datos necesarios, se utilizó una encuesta como instrumento de recolección de información, para medir los tiempos tanto antes como después de la implementación del sistema.

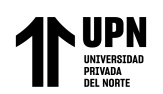

Según **Regalado Luna, Y. D. (2017),** en su tesis: "Sistema Web basado en la gestión de incidencias para mejorar el soporte informático en la Municipalidad Provincial del Santa" Desarrollado en **UNIVERSIDAD CESAR VALLEJO - PERU** para obtener el grado de Ingeniero de sistemas concluye que la investigación tiene un enfoque de este estudio se centra en la comprensión y aplicación de los principios de Gestión de Incidencias, que incluyen el mantenimiento correctivo, preventivo y las acciones a tomar frente a una incidencia. Estos conceptos se implementaron en un sistema web desarrollado utilizando el lenguaje de programación ActionScript, y se empleó la Metodología RUP para la construcción del software. El tipo de investigación utilizado en esta tesis fue aplicada y pre experimental. La muestra consistió en 7 trabajadores pertenecientes al área de soporte técnico, y para recolectar datos se utilizaron encuestas tabuladas, cronómetros y guías de observación. Estos métodos permitieron recopilar información precisa y detallada sobre la eficacia y eficiencia del sistema implementado, así como la experiencia de los usuarios involucrados.

Según **[Hoyos \(](http://www.miunespace.une.edu.ve/jspui/browse?type=author&value=Torres%2C+Jos%C3%A9)2015)** en su tesis: "Sistema Informático Help Desk vía Web y Móvil para mejorar el control de incidencias en la Unidad de Tecnologías de Información de la Municipalidad Distrital de Pacasmayo". Desarrollado en **UNIVERSIDAD CESAR VALLEJO - PERU** para obtener el grado de Ingeniero de sistemas concluye que la investigación tiene El objetivo principal de este proyecto es mejorar el control de

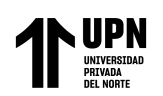

incidencias en la Unidad de Tecnologías de Información de la Municipalidad Distrital de Pacasmayo. Para lograrlo, se recopiló información a través de entrevistas y encuestas al personal, lo que permitió demostrar la existencia de deficiencias en el control de incidencias. En consecuencia, se propuso una solución para abordar los objetivos específicos, que incluyen la reducción del tiempo de registro de incidencias, la disminución del tiempo de búsqueda de incidencias y el aumento del nivel de satisfacción del personal.

El sistema implementado ha permitido mejorar significativamente el control de incidencias, optimizando los procesos de registro y búsqueda de incidencias en la Unidad de Tecnologías de Información.

Según **[Acuña](http://www.miunespace.une.edu.ve/jspui/browse?type=author&value=Torres%2C+Jos%C3%A9) [\(](http://repositorio.ucp.edu.co/browse?type=author&value=Osorio+Ceballos%2C+Juan+Carlos)2015)** en su tesis: "Sistema Help Desk Vía Web Para Mejorar La Gestión De Servicio En Tecnologías De Información Para Los Clientes De La Empresa Kiva Network De La Ciudad De Trujillo". Desarrollado en **UNIVERSIDAD CESAR VALLEJO – PERU** para obtener el grado de Ingeniero de Sistemas. En su investigación detalla que un sistema de ayuda en línea vía web, con un servicio de seguimiento y verificación para una propuesta novedosa que tiene como objetivo mejorar los procesos de integración y desarrollo profesional en la empresa Kiva Network, ubicada en la ciudad de Trujillo. Mediante un equipo humano capacitado en las últimas tecnologías, se busca manejar, aliviar y gestionar las dificultades que enfrentan los clientes.

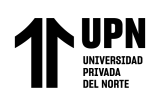

La solución propuesta mejoró significativamente los procesos de integración y desarrollo profesional de la empresa Kiva Network, lo que permitió una gestión de incidencias más eficiente y eficaz. Como resultado, el servicio al cliente mejoró y la evidencia muestra que fue exitoso.

Según **[Cruz \(](http://www.miunespace.une.edu.ve/jspui/browse?type=author&value=Torres%2C+Jos%C3%A9)2017)** en su tesis: "Sistema help desk para mejorar el control de incidencias de hardware y software bajo la modalidad open source en la Gerencia Regional de Salud La Libertad". Desarrollado en **UNIVERSIDAD CESAR VALLEJO** para optar el grado de Ingeniero de sistemas concluye que deacuerdo a la investigación fue mejorar el manejo de las incidencias de hardware y software en la Gerencia Regional de Salud La Libertad. Tras analizar los resultados obtenidos, se identificó una deficiencia en el proceso de gestión de incidencias. Para abordar esta problemática, se propuso la implementación de un sistema de ayuda en línea, conocido como Help Desk, con el fin de alcanzar los siguientes objetivos específicos: reducir el tiempo necesario para registrar cada incidencia, disminuir el tiempo requerido para resolver cada incidencia, disminuir la acumulación de incidencias en un periodo de una semana y aumentar el nivel de satisfacción de los empleados.

Después de realizar pruebas con el sistema implementado, se logró una mejora significativa en los resultados. El tiempo de registro de cada incidencia se redujo en un 56%, el tiempo de resolución de incidencias disminuyó en un 49%, la acumulación de

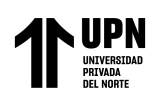

incidencias en una semana se redujo en un 56% y se observó un aumento en el nivel de satisfacción de los empleados. En resumen, la implementación del sistema Help Desk ha tenido un impacto positivo y ha mejorado de manera significativa el proceso de gestión de incidencias en la Gerencia Regional de Salud La Libertad.

Según **[Ccallo](http://www.miunespace.une.edu.ve/jspui/browse?type=author&value=Torres%2C+Jos%C3%A9) (2018)** en su tesis: "Sistema web para la gestión de incidencias de tecnologías de información en la empresa Salesland Internacional S.A.". Desarrollado en **UNIVERSIDAD CESAR VALLEJO** para obtener el grado de Ingeniero de sistemas concluye que la investigación se enfocó a través de estudio exhaustivo que abordó el análisis, diseño e implementación de un sistema web con el objetivo de mejorar el proceso de control de incidencias relacionadas con tecnologías de la información en la empresa Salesland Internacional S.A. Durante la investigación se identificó que el sistema de mesa existente no gestionaba de manera óptima las incidencias, lo cual ocasionaba demoras en la resolución de los problemas. Por lo tanto, se planteó como principal objetivo determinar cómo un sistema web para el control de incidencias podría tener un impacto positivo en la empresa.

La implementación del sistema web logró incrementar el porcentaje de incidencias gestionadas dentro del plazo acordado (PIGPA) del 51.82% al 61.43%. Además, se observó una reducción en la tasa de impacto de las incidencias sobre los clientes (TIISC) del 45.04% al 33.82%. Estos resultados concluyeron de manera contundente que el

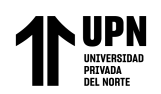

sistema web mejora significativamente el proceso de control de incidencias en la empresa Salesland Internacional S.A.

#### <span id="page-22-0"></span>**1.3 Justificación**

La importancia de nuestra investigación se justificable por cuanto contribuyendo en el desarrollo de la tecnología para agilizar los proyectos de TI en lograr una mejora sobre el proceso actual de la empresa.

La plataforma web brindara a los usuarios la posibilidad de registrar las incidencias que surjan y establecer un canal de comunicación más ágil con el equipo de TI, con el objetivo de resolver los problemas rápida y eficiente de la empresa.

Actualmente se cuenta una oficina principal está ubicada en la calle Pedro Pablo Rubens Nro. 177 Urb. San Borja Norte Lima - Lima - San Borja

El aplicativo web colaborará en mejorar la eficiencia y eficacia del proceso de control de incidencias del área de desarrollo de software y buscando el mejor resultado mediante el seguimiento de incidencias.

El proceso de la gestión de incidencias nos permitirá aumentar la productividad, disponibilidad y mejorar el uso de los recursos, a su vez permitirá conseguir una mejor solución real de los problemas a tiempo, llevando registros, reasignaciones y seguimiento hasta la satisfactoria solución del problema.

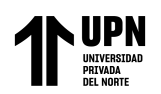

La Aplicación web se almacenará las incidencias en una base de datos que estará conectada con dicha aplicación y se mostrará la información de las incidencias en tiempo real. Logrando una mejora de la atención de las incidencias en la empresa A-SOLUTIONS SAC.

### <span id="page-23-0"></span> **1.3.1 Definiciones conceptuales**

### **Aplicación Web**

Según **Fernández, A. y et al (2013),** lo cual define "un sistema web lo definen como un sistema hipermedia distribuido sobre internet, compuesto por: texto, videos, imágenes, sonidos y un lenguaje programado definido. El sistema web brinda un modo de acceso simple y uniforme a los recursos de internet" (p.43).

Para García y Verdú (2012), "un sistema web es aquello a la cual se accede haciendo uso de un navegador web, se encuentra en un servidor web al cual el cliente realiza peticiones a través" (p.55).

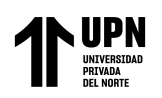

### *Figura 2*

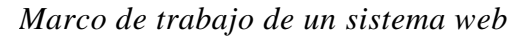

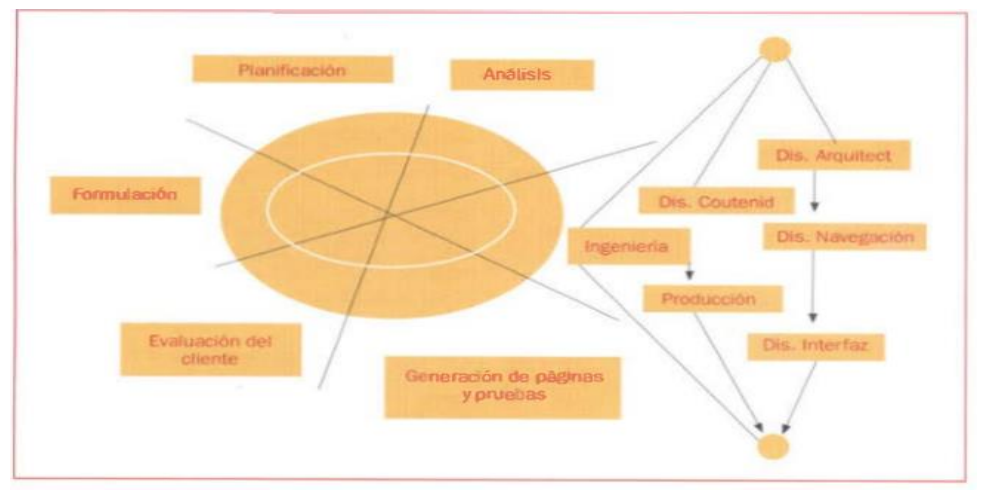

 *nota: el análisis y planificación para un sistema (Garcia,2013)*

#### **Incidente**

Un incidente se define como una falta inesperada en los servicios de TI, totalmente ajena a la operación, esta falla puede causar una interrupción o una reducción de calidad Kolthof (2008) en su investigación: "Es la interrupción no planeada de un servicio de TI o la reducción en la calidad de un servicio de TI. También, es un incidente la falta de un elemento de configuración que aún no impacta el servicio" (p.30).

La gestión de incidentes tiene como objetivo resolver de manera rápida y óptima y eficaz posible cualquier incidente que cause una interrupción al negocio.

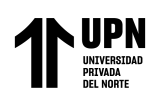

### **RUP**

RUP (Rational Unified Process) Según Arteaga Camacho (2014), define que "RUP es una metodología el cual se define claramente qué, quien, cómo y cuándo debe hacerse, este aporta herramientas como los casos de uso, que definen los requerimientos, además de permitir la ejecución iterativa del proyecto y del control de riesgo" (p.20).

### **HELP DESK**

Es un conjunto de servicios que, de manera integral, bien sea atreves de uno o varios medios de contacto, ofrece la posibilidad de gestionar y solucionar todas las posibles incidencias, junto con la atención de requerimientos relacionados con las TICS, es decir las Tecnologías de la Información y Comunicación.

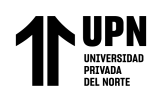

### <span id="page-26-0"></span>**Tabla 1**

Diferencias de Herramientas de Gestión de Incidencias.

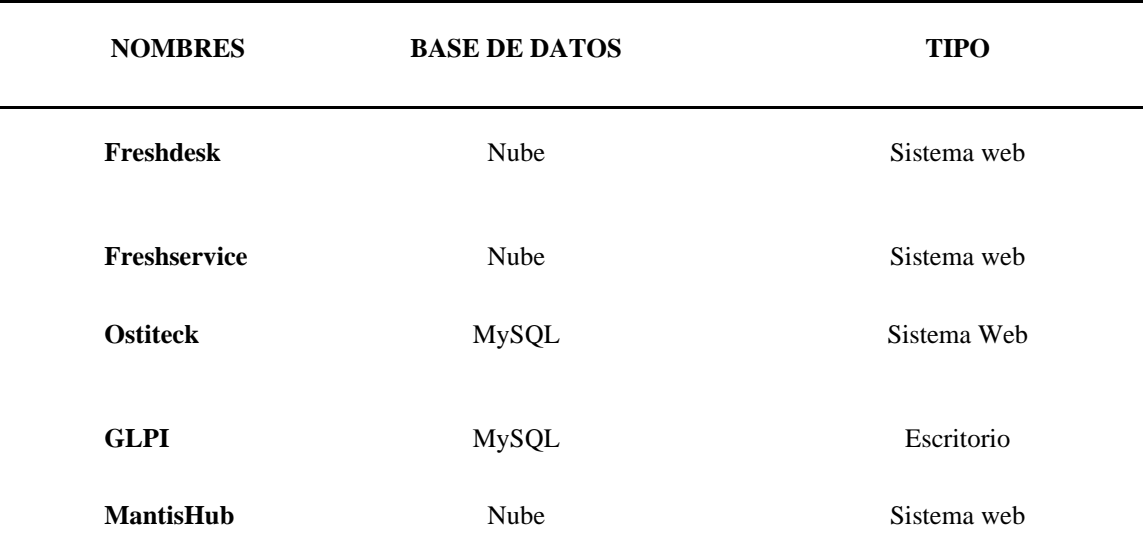

**Nota.** Nos permite identificar que las herramientas de gestión de incidencias fuente: elaboración propia

#### **SQL SERVER**

SQL Server Conforme a (Microsoft, 2015), SQL Server es un gestor de base de datos desarrollado por Microsoft, es usado para el procesamiento de transacciones en línea (OLTP) a gran escala, almacenamiento de datos y aplicaciones de comercio electrónico. Además, también brinda una plataforma de inteligencia de negocios (Business Intelligence) que es usado para transformar los datos en información, y la información en conocimiento con el fin de realizar una buena toma de decisiones en los negocios. Algunas de sus características son: - Soporte de transacciones, procedimientos almacenados, triggers, cursores. - Permite trabajar en modo cliente – servidor, en donde los datos se alojan en el

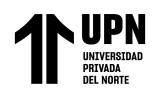

servidor y los clientes mediante la red acceden a estos. - Para el manejo de SQL mediante comandos, se usa SQL, CMD o PowerShell.

### <span id="page-27-0"></span>*Tabla 2*

Comparación de Base de datos

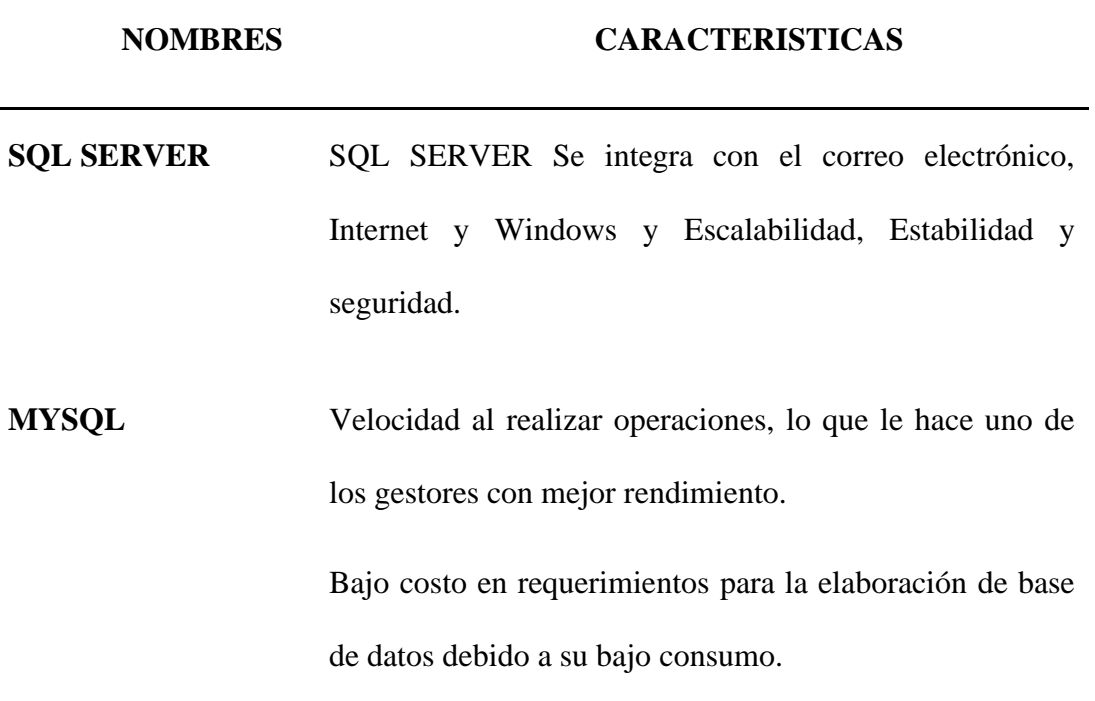

**Nota.** comparación de base de datos para poder almacenar datos fuente: elaboración propia

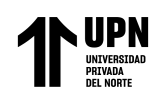

### **MICROSOFT VISUAL STUDIO**

<span id="page-28-0"></span>Con el uso de esta tecnología, se puede crear aplicaciones totalmente nuevas que ayuden en las operaciones cotidianas. El entorno de desarrollo integrado, una herramienta, se creó especialmente para sistemas operativos basados en Windows. Es compatible con numerosos lenguajes de programación, como C++, C#, Visual Basic.NET, F#, Java, Python, Ruby y PHP. Además, es compatible con ASP.NET (Active Server Pages) y otros entornos de desarrollo web.

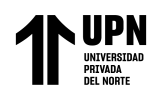

## **Tabla 3**

*Comparación de diferentes lenguajes de programación*

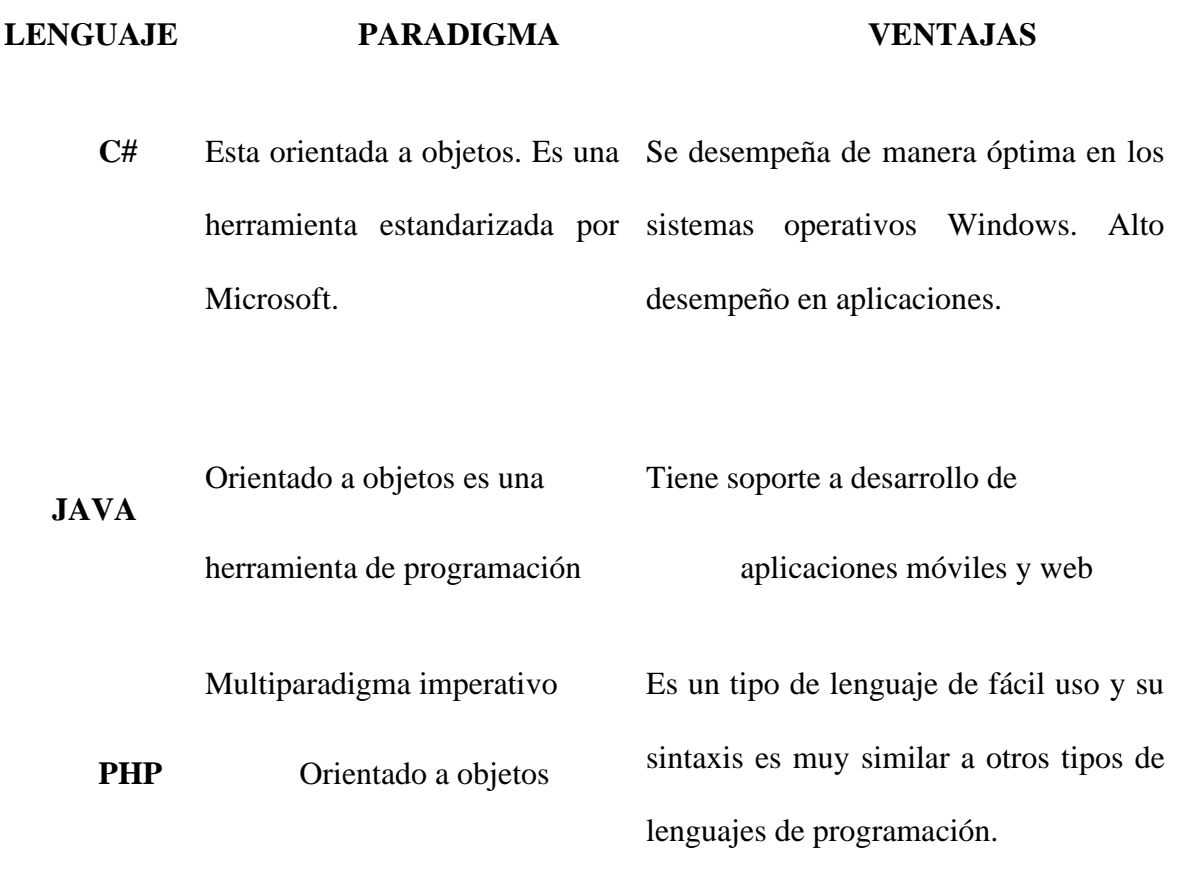

**Nota.** Comparación de las diferencias de lenguaje de programación es determinar las ventajas y elegir la mejor opción para desarrollar el sistema web fuente: elaboración propia.

### **NAVEGADORES WEB**

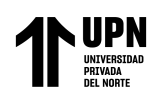

Nos permite la visualización de documentos de texto, posiblemente con recursos multimedia incrustados. Además, permite visitar páginas web y hacer actividades en ella, es decir, enlazar un sitio con otro, imprimir, enviar y recibir correo, entre otras funcionalidades más.

<span id="page-30-0"></span>*Tabla 4*

*Características de los navegadores*

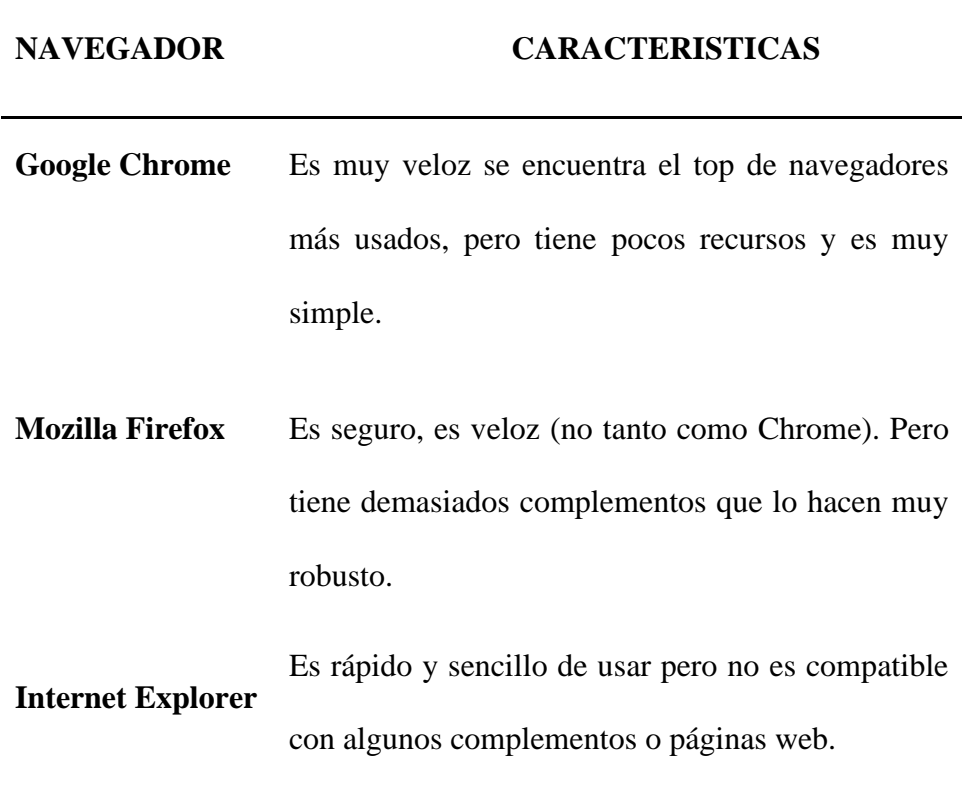

**Nota**. Se muestra las características de los navegadores fuente: elaboración propia

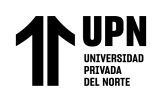

### <span id="page-31-0"></span>**1.4 Formulación del problema**

¿De qué manera la aplicación web influye en el control de incidencias del área de desarrollo de software de A-SOLUTIONS S.A.C. Lima 2022?

### <span id="page-31-1"></span>**1.5 Objetivos**

El objetivo general debe formularse como la búsqueda de la solución al problema de investigación. Los objetivos específicos son pasos consecutivos que permiten lograr el objetivo general.

#### **1.5.1 Objetivo General**

Aplicación web en el proceso de control de incidencias del área de desarrollo de software de A-Solutions S.A.C Lima 2022.

#### **1.5.2 Objetivos específicos**

- **Aplicación web para reducir el tiempo de registro de incidencias en el área de desarrollo de software de A-Solutions S.A.C; Lima 2022.**
- **Aplicación web para reducir el tiempo de atención de incidencias en el área de desarrollo de software de A-Solutions S.A.C; Lima 2022.**
- **Aplicación web para mejorar el porcentaje de incidencias cerradas en el desarrollo de proyectos de software de A-Solutions S.A.C; Lima 2022.**

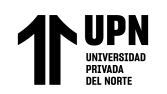

## <span id="page-32-0"></span>**1.6 Hipótesis**

### **1.6.1 Hipótesis general**

La Aplicación web influye en el proceso de control de incidencias en el área de desarrollo de software de A-Solutions S.A.C; Lima 2022.

### **1.6.2 Hipótesis específicas**

- La aplicación web reduce el tiempo de registro de incidencias del área de desarrollo de software de A-Solutions S.A.C; Lima 2022.
- La aplicación web reduce el tiempo de atención de incidencias del área desarrollo de software de A-Solutions S.A.C; Lima 2022.
- La aplicación web mejora el porcentaje de incidencias cerradas en el área de desarrollo de software de A-Solutions S.A.C; Lima 2022.

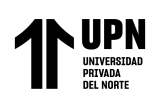

# **CAPÍTULO II: METODOLOGÍA**

#### **2.1 TIPO DE INVESTIGACIÓN**

<span id="page-33-1"></span><span id="page-33-0"></span>El enfoque de la investigación es cuantitativo y se fundamenta en un esquema deductivo y lógico, formulando preguntas de investigación e hipótesis para posteriormente probarlas detalladamente. Respecto al alcance de investigación es explicativo porque se centra en explicar por qué ocurre un fenómeno y en qué condiciones se da éste, o por qué se relacionan dos o más variables. Según Hernández, R., Fernández, C., & Baptista, P. (2014).

#### <span id="page-33-2"></span> **2.2 ALCANCE LA INVESTIGACION TIPO DE ESTUDIO**

Hernández, R., Fernández, C., & Baptista, P. (2014). "Los diseños experimentales se utilizan cuando el investigador pretende establecer el posible efecto de una causa que se manipula."

Nuestra investigación es de tipo de estudio Aplicada – Experimental se desarrollará una Aplicación web para el proceso de control de incidencias en el área de desarrollo de software de A-SOLUTIONS SAC.

#### <span id="page-33-3"></span> **2.3 DISEÑO DE INVESTIGACION**

Hernández, R., Fernández, C., & Baptista, P. (2014). Los diseños pre experimentales sirven como estudios exploratorios, pero sus resultados deben observarse con precaución. A

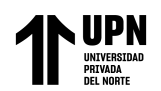

un grupo se le aplica una prueba previa al estímulo o tratamiento experimental, después se le administra el tratamiento y finalmente se le aplica una prueba posterior al estímulo.

### <span id="page-34-0"></span>**Figura 3**

*Diseño de estudio pre-experimental*

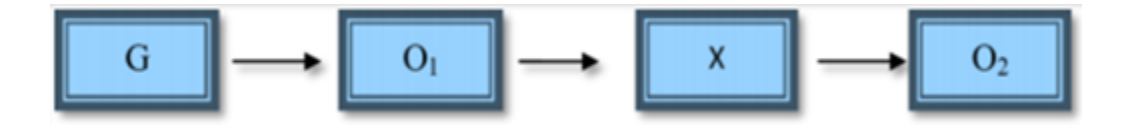

Nota: El diseño de Estudio detalla el grupo de investigación y la aplicación el pre y el post del desarrollo de la investigación tomado de Hernández, R., Fernández, C., & Baptista, P. (2014).

### Dónde:

G: Grupo Investigación: (Número de incidencias en los proyectos de desarrollo de software de la empresa A-SOLUTIONS SAC.)

X: (Aplicación web)

O1 = Pre-Observación

O2 = Post Observación

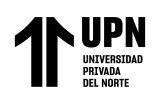

#### <span id="page-35-0"></span> **2.4 Población y muestra (Materiales, instrumentos y métodos)**

 Según Arias (2012) "La población, o en términos más precisos población objetivo, es un conjunto finito o infinito de elementos con características comunes para los cuales serán extensivas las conclusiones de la investigación. Ésta queda delimitada por el problema y por los objetivos del estudio. (p.81) Según los criterios de selección se toma como población de estudio a las incidencias reportadas y registradas por los usuarios de la empresa A-SOLUTIONS, en un mes, por tanto un total de 75 incidentes.

#### **2.1.1. Muestra**

<span id="page-35-1"></span>Hernández, R., Fernández, C., & Baptista, P. (2014). "la muestra es un subgrupo de la población de interés sobre el cual se recolectarán datos, y que tiene que definirse y delimitarse de antemano con precisión, además de que debe ser representativo de la población".

n=
$$
Z^2.N. p.q
$$
  
(N-1).  $E^2 + Z^2. p.q$ 

Por lo cual se reemplazó los datos según la fórmula:

N=75

Z= Nivel de confianza (95%)

p=proporción de éxito (50%)

**Rivera Oyhua C; Santiago Ramírez J. Pág.**
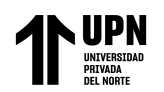

q=proporción de fracaso (50%)

E= Estimación de Error (5%)

Z=1.96, E=0.05, p=0.5, q=0.5

 $n =$   $75 \times 1.96^2 \times 0.5 \times 0.5$  $(75-1) \times 0.05^2 + 1.96^2 \times 0.5 \times 0.5$ 

n= 64

Por lo tanto, el desarrollo de la formula se obtiene la muestra de 64 incidencias.

#### **2.5 Técnicas e instrumentos de recolección y análisis de datos**

En el trabajo de investigación se utilizó la técnica de fichaje según Rizo (2015), es una técnica importante para proceder de forma correcta en la búsqueda, organización y aprovechamiento de la información, además de evitar contratiempos como la incertidumbre por establecer un proceso correcto de investigación o respetar los datos de la fuente. Se emplea en la investigación y consiste en la utilización sistemática de las fichas de contenido como instrumento para registrar la información que luego podremos contrastar con la proporcionada por otras fuentes.

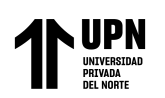

### **2.6 Técnicas de Procesamiento de Datos.**

Las técnicas para el procesamiento de datos son las que se emplearán para el correcto análisis del procedimiento y presentación de la información realizada en la investigación. Para esta investigación se utilizará el software "SPSS" que nos permitirá realizar la prueba de Hipótesis, así como también elementos gráficos generados por el software en mención, que permitirá ilustrar de mejor forma los resultados. Además, se utilizarán los cuadros estadísticos.

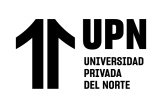

# **CAPÍTULO III: RESULTADOS**

#### **3.1 Pruebas de Hipótesis**

Para realizar las pruebas de hipótesis, se realizó una contrastación estableciendo una hipótesis nula (Ho) y una alternativa (Ha), con la finalidad de demostrar que las hipótesis de los autores tienen validez, tanto para la general como las específicas. Se tomará los siguientes indicadores de la investigación:

Tiempo de registro de incidencias (T.R.I): El tiempo estimado en el registro de las incidencias.

Tiempo de atención de las incidencias (T.A.I): El tiempo estimado en la atención de las incidencias ya registradas y asignadas para su solución.

Porcentaje de incidencias cerradas (P.I.C): La cantidad de incidencias cerradas, solucionadas y representadas en un valor porcentual.

#### **3.2 Prueba de Normalidad**

Según Hernández, Fernández y Baptista (2014) "Deduce que si la muestra estudiada pasa los 50 datos entonces se aplicará Kolmogorov-Smirnov, en caso contrario se hará el uso de Shapiro - Wilk"

- ✓ **Si n > 50 es la prueba de Kolmogorov-Smimov.**
- ✓ **Si n < 50 es la prueba de Shapiro - Wilk**

#### **Para determinar las distribuciones normales y no normales**

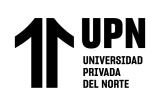

- $\checkmark$  Sig. < 0.05 opta una distribución no normal
- $\checkmark$  Sig. >= 0.05 opta una distribución normal

#### **3.3 Hipótesis General**

Para nuestra hipótesis general, se propuso lo siguiente:

Ho: "Aplicación Web no influye el proceso de control de incidencias del Área de

Desarrollo de Software de A-Solutions S.A.C; Lima 2022".

Ha: "Aplicación Web influye el Proceso de control de Incidencias del Área De Desarrollo De Software De A-Solutions S.A.C; Lima 2022".

#### **3.4 Contrastar las Hipótesis Específicas.**

#### **Para nuestras Hipótesis Especificas I se propuso lo siguiente:**

Ho: Aplicación web no reduce el tiempo de registro de incidencias en el área de desarrollo de software de A-Solutions S.A.C; Lima 2022.

Ha: Aplicación web reduce el tiempo de registro de incidencias en el área de desarrollo de software de A-Solutions S.A.C; Lima 2022.

#### **Figura 4**

*Prueba de Normalidad TRI*

**Rivera Oyhua C; Santiago Ramírez J. Pág.** 

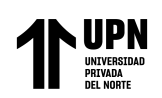

#### Pruebas de normalidad

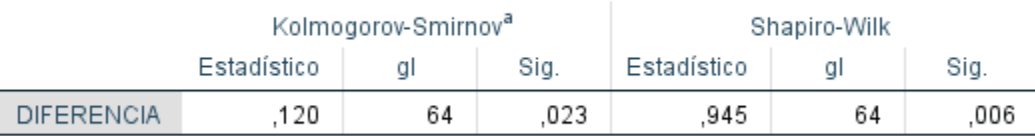

a. Corrección de significación de Lilliefors

Nota: Prueba de Normalidad del tiempo de registro de incidencias tomada del SPSS.

En la figura 4 se utilizará la prueba de normalidad de Kolmogorov-Smirnov para determinar que si es una distribución normal o una distribución no normal. Se logra observar el nivel de significancia de 0,023 siendo valor menor a (Sig.< 0,05). Estos valores dan como resultado una distribución no normal por lo cual se deberá realizar la prueba Wilcoxon.

#### **Figura 5**

*Cuadro Estadístico Descriptivo del TRI*

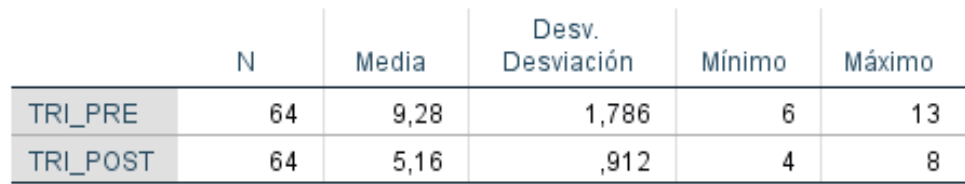

# Estadísticos descriptivos

*Nota: Cuadro descriptivo del tiempo de registro de incidencia (TRI) el pre y el Post tomado del SPSS.*

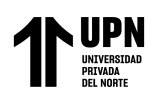

En la figura 5 se realizó un cuadro de muestra emparejada según la prueba de Wilcoxon en el SPSS para poder observar el valor de la media del tiempo de registró de una incidencia antes de usar la aplicación web "PRE" fue de 9,28 minutos por registro. Con la aplicación web "POST" se logró observar que la media es de 5,16 minutos. Se logra apreciar una diferencia en el tiempo de registro con la aplicación web.

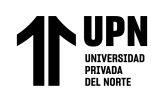

*Cuadro comparativo del TRI*

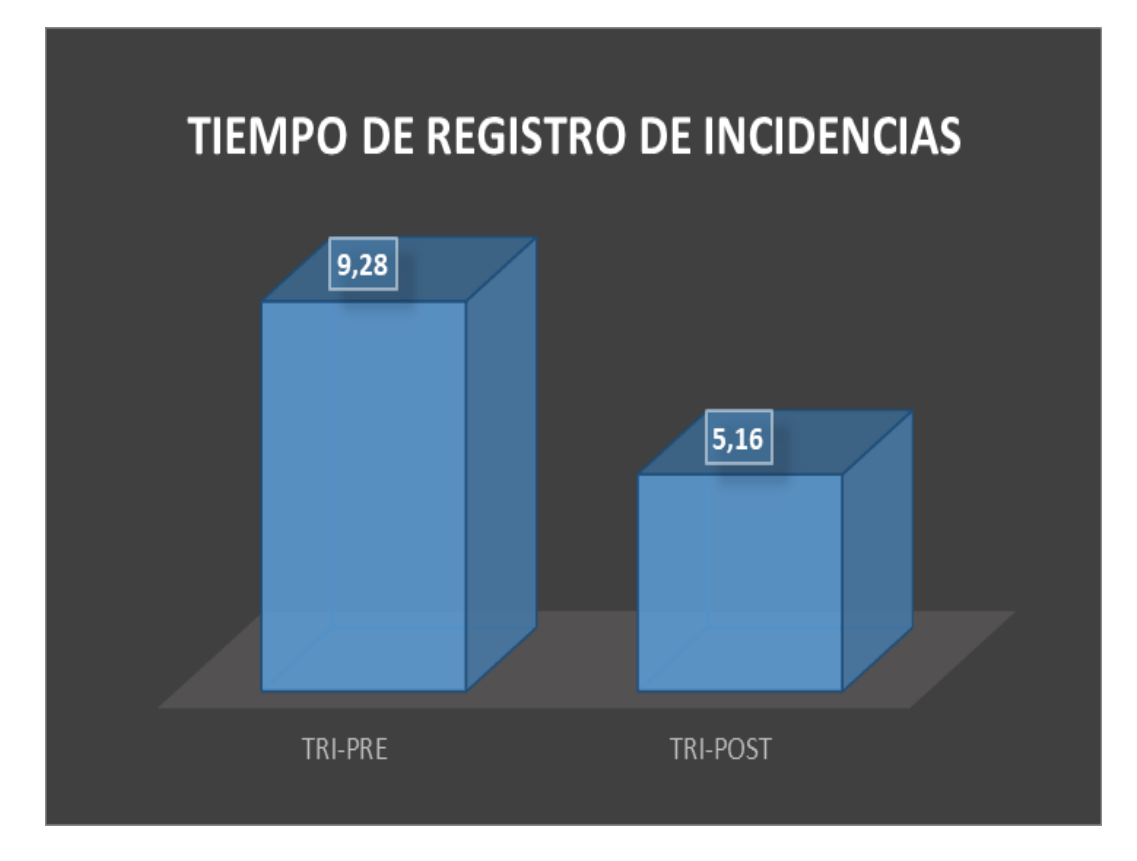

Nota: Cuadro comparativo de la media del pre y post del tiempo de registro de incidencias (TRI) el pre y el Post.

En la figura 6. Se logra graficar una diferencia de resultados del "PRE" y "POST", se logra reducir un total de 4,12 minutos sobre el tiempo que se registra una incidencia.

**Rivera Oyhua C; Santiago Ramírez J. Pág.** 

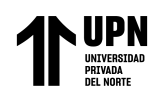

#### *Prueba Wilcoxon del TRI*

#### Rangos Suma de Rango N promedio rangos  $64<sup>a</sup>$ TRI\_POST-TRI\_PRE Rangos negativos 32,50 2080,00  $0<sup>b</sup>$ Rangos positivos ,00 ,00  $0^\mathrm{c}$ Empates Total 64

a. TRI\_POST < TRI\_PRE

b. TRI\_POST > TRI\_PRE

c. TRI\_POST = TRI\_PRE

# Estadísticos de prueba<sup>a</sup>

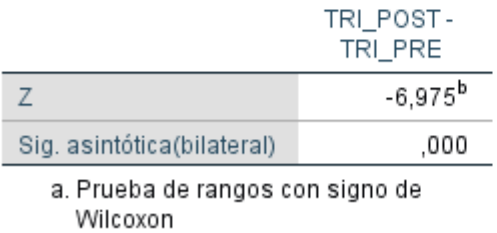

b. Se basa en rangos positivos.

*Nota: Prueba Wilcoxon del tiempo de registro de incidencias (TRI) el pre y el Post* 

*tomada del SPSS.*

En la figura 7 se realizó la prueba de Wilcoxon para aceptar la primera hipótesis específica (HE1), lo logra observar que el Sig.(bilateral) nos muestra un valor de 0.000

(Sig.< 0,05) lo cual observamos que se aprueba la hipótesis alterna con un 95% de confianza. Se logra comprobar que la aplicación web reduce el tiempo de registro de incidencias del área de desarrollo de software de A-SOLUTIONS SAC; Lima 2022.

## **Para nuestras Hipótesis Especificas II se pr**o**puso lo siguiente:**

Ho: Aplicación web no reduce el tiempo de atención de incidencias en el área de desarrollo de software de A-Solutions S.A.C; Lima 2022.

Ha: Aplicación web reduce el tiempo de atención de incidencias en el área de desarrollo de software de A-Solutions S.A.C; Lima 2022.

## **Figura 8**

*Prueba de normalidad TAI*

## Pruebas de normalidad

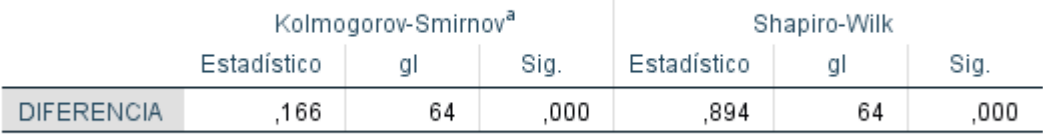

a. Corrección de significación de Lilliefors

Nota: Prueba de normalidad del tiempo de atención de incidencias tomada del SPSS.

En la figura 8 se utilizará la prueba de normalidad de Kolmogorov-Smirnov para determinar que si es una distribución normal o una distribución no normal. Se logra observar el nivel de significancia de 0,000 siendo el valor menor a (Sig.< 0,05). Estos

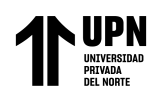

valores dan como resultado una distribución no normal por lo cual se deberá realizar la prueba de Wilcoxon.

#### **Figura 9**

*Cuadro descriptivo del TAI*

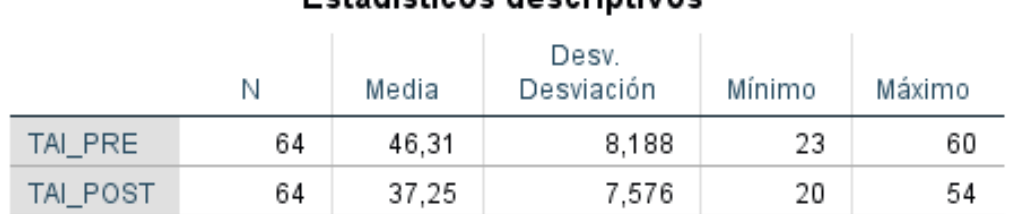

# Estadísticos descriptivos

*Nota: Cuadro descriptivo del tiempo de Atención de incidencias (TRI) el pre y el Post tomada del. SPSS.*

Figura 9 se realizó un cuadro descriptivo en el SPSS para poder observar el valor de la media del tiempo de atención de una incidencia antes de usar la aplicación web "PRE" fue de 46,31 minutos por atención. Con la aplicación web "POST" se logró observar que la media es de 37,25 minutos. Se logra apreciar una diferencia en el tiempo de atención de las incidencias con la aplicación web.

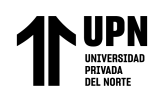

### *Cuadro Comparativo TAI*

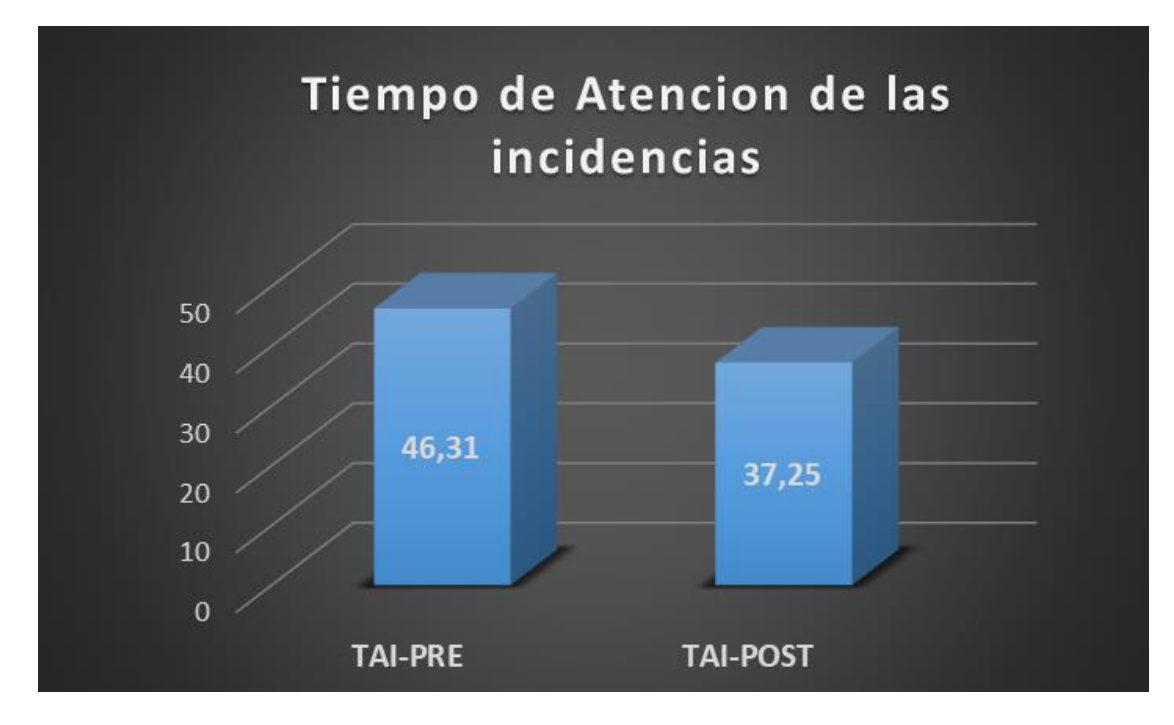

Nota: Cuadro comparativo de la media del pre y post del tiempo de atención de incidencias

En la figura 10 se graficó una diferencia de resultados del "PRE" y "POST", se logra reducir un total de 9,06 minutos sobre el tiempo que se atiende una incidencia.

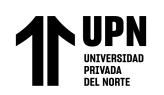

*Prueba de Wilcoxon TAI*

#### Rangos

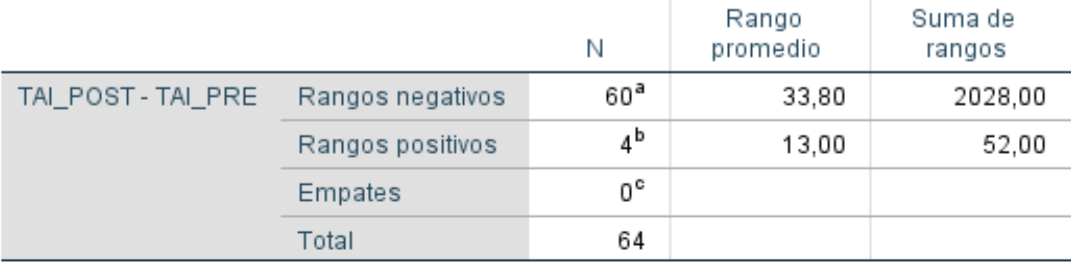

a. TAI\_POST < TAI\_PRE

b. TAI\_POST > TAI\_PRE

c. TAI\_POST = TAI\_PRE

# Estadísticos de prueba<sup>a</sup>

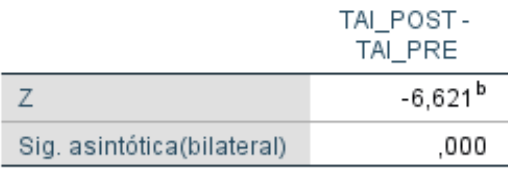

a. Prueba de rangos con signo de Wilcoxon

b. Se basa en rangos positivos.

Nota: Prueba de Wilcoxon del pre y post del tiempo de atención de incidencias.

En la figura 11 se Realizó una Prueba Wilcoxon para aceptar la segunda hipótesis específica (HE2), lo logra observar que el Sig.(bilateral) nos muestra un valor de

0.000 (Sig. < 0,05) lo cual observamos que se aprueba la hipótesis alterna con un

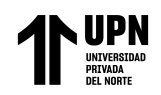

95% de confianza. Se logra comprobar que la aplicación web reduce el tiempo de atención de incidencias del área de desarrollo de software de A-SOLUTIONS SAC; Lima 2022.

# **Para nuestras Hipótesis Especificas III se propuso lo siguiente:**

Ho: La aplicación web no mejora el porcentaje de incidencias cerradas del área de desarrollo de software de A-Solutions S.A.C; Lima 2022.

Ha: Aplicación web mejora el porcentaje de incidencias cerradas del área de desarrollo de software de A-Solutions S.A.C; Lima 2022.

## **Figura 12**

*Prueba de normalidad PCI*

## Pruebas de normalidad

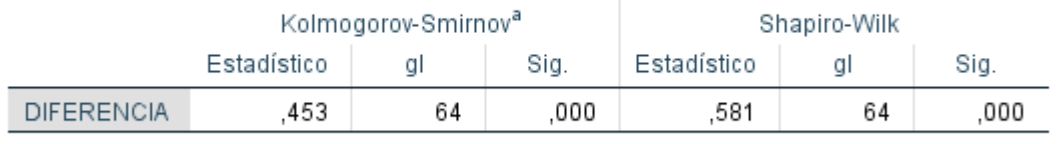

a. Corrección de significación de Lilliefors

*Nota: Prueba de normalidad del porcentaje de incidencias cerradas tomado del SPSS.*

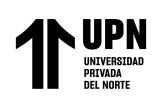

En la figura 12 se realizó la prueba de normalidad de Kolmogorov-Smimov para determinar que si es una distribución normal o una distribución no normal. Se logra observar el nivel de significancia de 0,000 siendo un valor menor a (Sig.< 0,05). Estos valores dan como resultado una distribución no normal por lo cual se deberá realizar la prueba wilcoxon.

## **Figura 13**

*Cuadro estadísticos descriptivos de PIC*

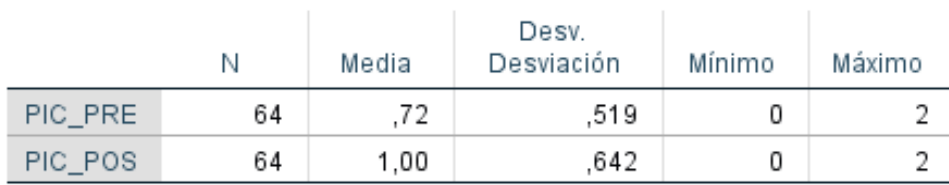

### Estadísticos descriptivos

*Nota: Cuadro descriptivo del porcentaje de incidencias cerradas (PIC) el pre y el Post tomado del SPSS.*

En la Figura 13 se realizó un cuadro descriptivo en el SPSS para poder observar el valor porcentual de las incidencias cerrada antes de usar la aplicación web "PRE" fue de 0,72 % por incidencia cerrada. Con la aplicación web "POST" se logró

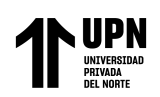

observar que la media es de 1,00 %. Se logra apreciar un aumento porcentual de

las incidencias cerradas con la aplicación web.

## **Figura 14**

*Cuadro comparativo de PIC*

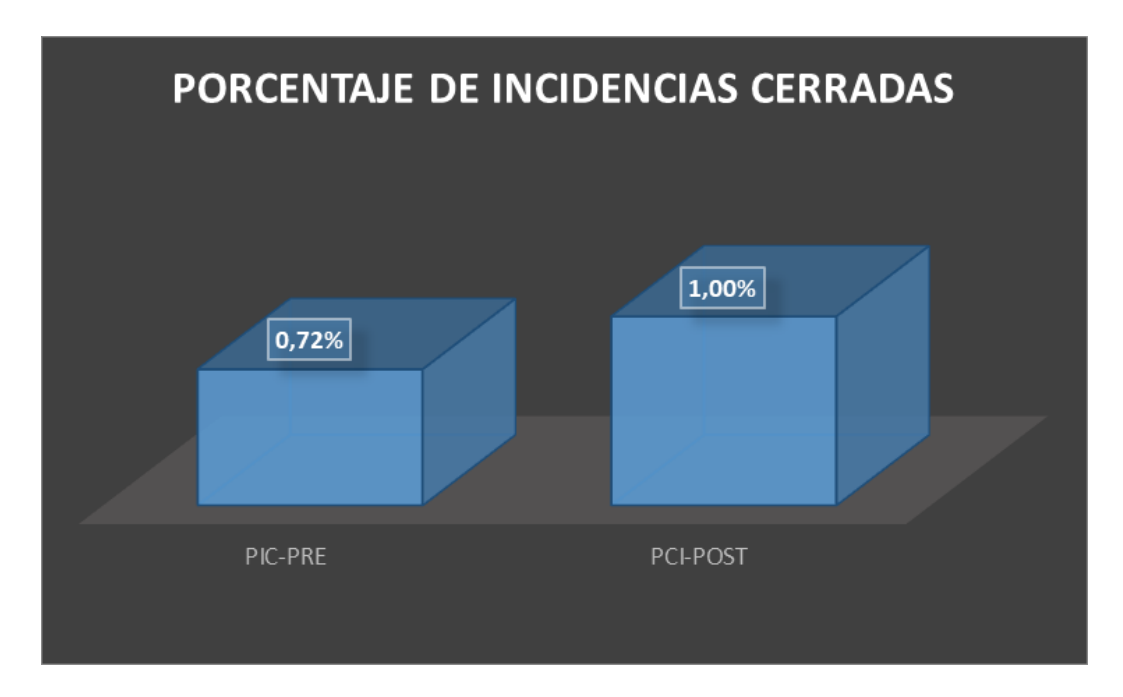

Nota: Cuadro comparativo de la media del pre y post del porcentaje de incidencias cerradas

En la figura 14 se presenta una diferencia de resultados del "PRE" y "POST", se nota un aumento porcentual de 0,28 % sobre las incidencias cerradas.

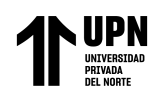

*Prueba de Wilcoxon de PIC*

#### Rangos

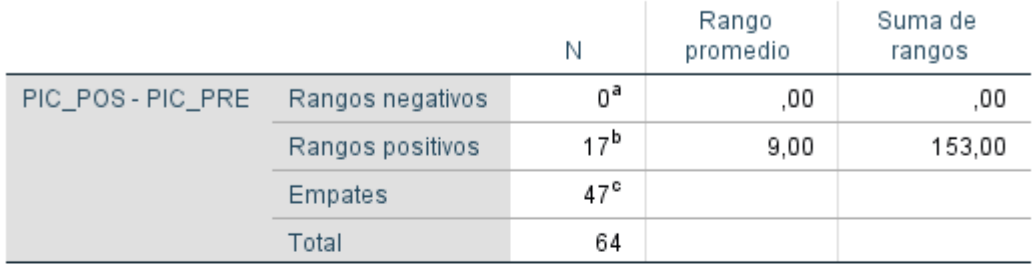

a. PIC\_POS < PIC\_PRE

b. PIC\_POS > PIC\_PRE

c. PIC\_POS = PIC\_PRE

# Estadísticos de prueba<sup>a</sup>

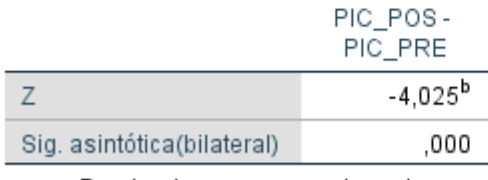

a. Prueba de rangos con signo de Wilcoxon

b. Se basa en rangos negativos.

Nota: Prueba de wilcoxon del pre y post del porcentaje de incidencias cerradas tomado del SPSS.

Figura 15 se realizó una Prueba Wilcoxon para aceptar la tercera hipótesis

Específica (HE3), lo logra observar que el Sig.(bilateral) nos muestra un valor de

0.000 (Sig. < 0,05) lo cual observamos que se aprueba la hipótesis alterna con un

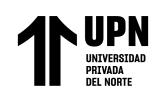

95% de confianza. Se logra comprobar que la aplicación web mejora el porcentaje de incidencias cerradas del área de desarrollo de software de A-SOLUTIONS SAC; Lima 2022.

La SAC A-SOLUTIONS, es una empresa encargada en el desarrollo de sistemas informáticos. El gerente general es el Ing. Miguel P. Abarca Urbano, su oficina principal está ubicada en el Jr. Pedro Pablo Rubens 177 – Distrito de San Borja - Lima. En la actualidad la empresa A-SOLUTIONS SAC tiene la necesidad de mejorar el proceso de control de incidencias de los proyectos de desarrollo de software para reducir los tiempos de atención evitando retraso por cada incidencia de insatisfacción de los usuarios, cuenta con un registro de las atenciones del área de TI, ya que lleva un control en un Excel. En tal sentido se puede mejorar el control de incidencias en el área de desarrollo de A-SOLUTIONS SAC.

Por tal motivo se pretende desarrollar una aplicación web que nos permita el proceso de control de incidencias en los proyectos de desarrollo de software para un mayor control al consultar los problemas mediante el registro de las incidencias en un tiempo real. Para el bienestar del personal encargado y jefes de los proyectos informáticos.

**Según lo analizado en el capítulo I obtendremos los siguientes resultados** 

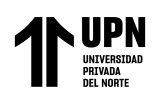

### **3.5. Identificar el proceso de control de incidencia.**

El proceso de control actual sobre el registro de las incidencias en la empresa A-SOLUTIONS SAC sede San Borja se utiliza un Excel donde registra las diversas incidencias.

# **Figura 16**

*Excel de registro de incidencias de A-SOLUTIONS SAC*

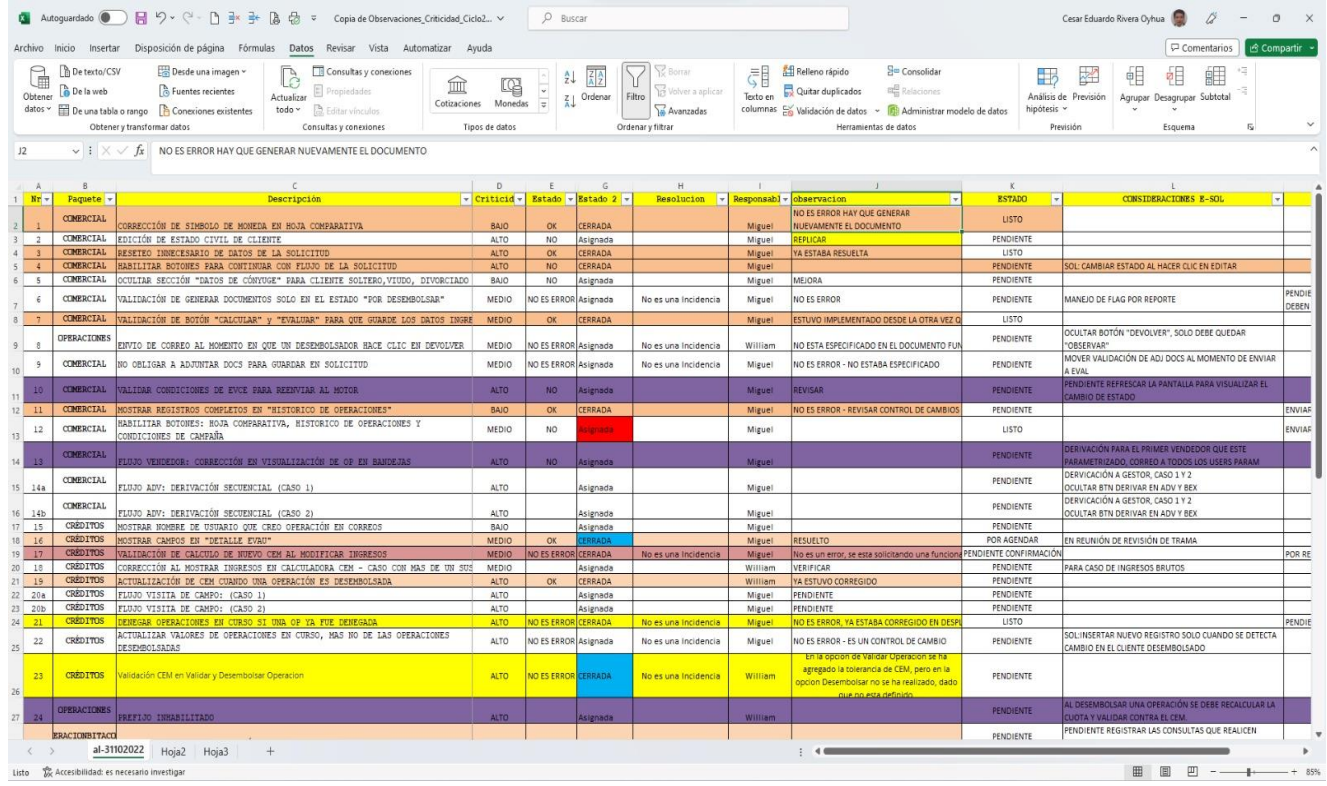

Nota: El proceso de registro de las incidencias de la empresa A-SOLUTIONS SAC tomado del Archivo de Excel

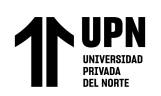

Según la metodología de RUP fase de inicio Esta fase tiene como propósito definir y acordar el alcance del proyecto e identificar los riesgos asociados y proponer una visión muy general de la arquitectura de software.

Las solicitudes o incidentes de los sistemas de tecnología incluyen diversas categorías: computadoras, software, redes de voz y datos, conexiones y servicios propios: correo electrónico, aplicaciones. Para la atención de un incidente considera la secuencia de los siguientes pasos:

- $\checkmark$  Registro de la incidencia.
- $\checkmark$  Investigación de la causa de la incidencia y comparación con otras incidencias parecidas.
- $\checkmark$  Documentar la solución adjuntando los ficheros con información relacionada y cierre de la incidencia. (Leandro Baladrón, 2007).

explican que la gestión tecnológica se define como: "un conjunto sistemático de procesos orientados a la planificación, organización y ejecución de actividades relacionadas con la evaluación, adquisición y puesta en marcha de tecnologías claves para el cumplimiento de los objetivos estratégicos de una organización" (Jaimes & Carrillo, 2011).

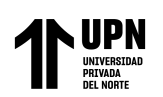

Se concluye que el proceso actual de la empresa A-SOLUTIONS SAC es defectuosa al actualizar periódicamente la información contenida en informes en Excel y es donde registra las incidencias de manera manual, en tal sentido se propone realizar una aplicación web en el proceso de control incidencias de manera organizada y oportuna y segura.

### **3.5.1 Diseñar la aplicación web**

Se propone el diseño de una aplicación web y analizando la información que ayude a mejorar la calidad del servicio y el tiempo en la atención de las incidencias se propone un modelo de ejecución.

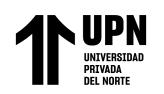

*Fases del RUP*

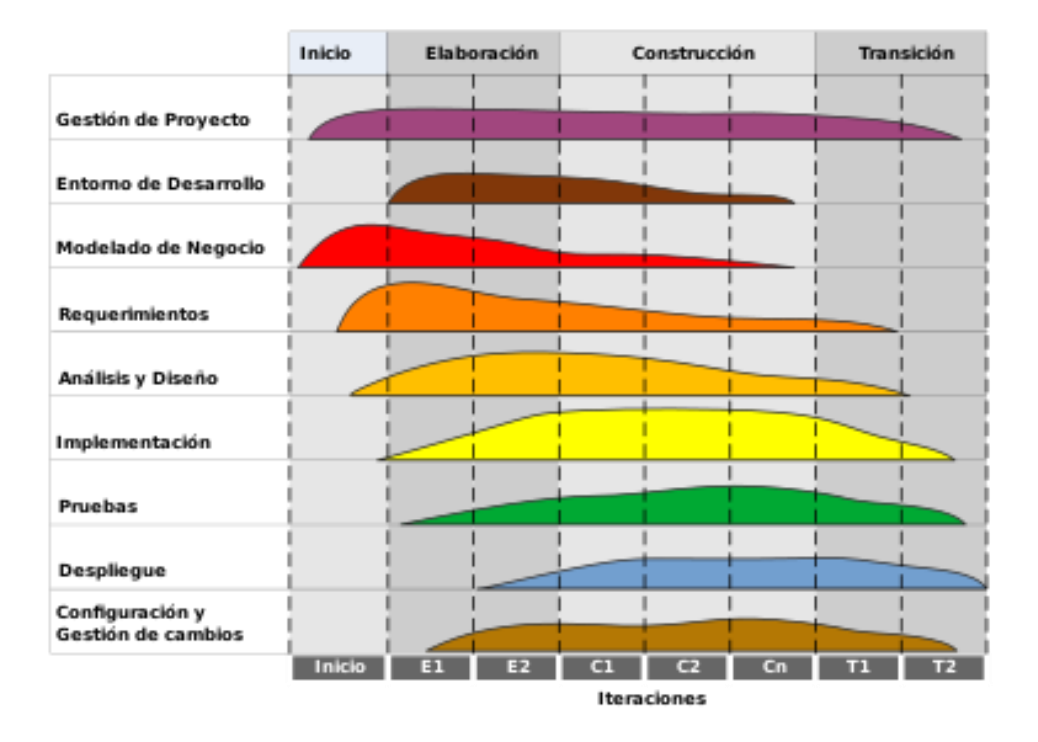

Nota: se muestra las Fases graficas detalladas del RUP Fuente: (wiki 2016).

#### **3.5.2 Fase de Inicio.**

- a) definir el alcance del sistema
- b) definir la planificación del proyecto.

#### **3.5.3 Fase de Elaboración.**

a) El modelado de casos de usos.

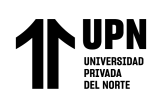

b) Identificar los requerimientos del sistema

#### **3.5.4 Fase de Construcción.**

- a) Se define la especificación de los casos de uso
- b) Se define los prototipos de la aplicación web

#### **3.5.5 Fase de transición.**

a) la codificación de los componentes,

#### **3.6 La aplicación web para el proceso de control de incidencias**

Teniendo el diseñado de la aplicación web por fases se desarrollará los procedimientos a aplicarlo paso a paso para mejorar el proceso de incidencias.

### **Fase de Inicio.**

a) Definir el alcance del sistema

La aplicación web permitirá a los usuarios poder registrar las incidencias ocurridas con las TI y poder tener un contacto más rápido con el personal especializado de soporte técnico para dar la solución lo más pronto posible y así dar un óptimo resultado de manera rápida. Se podrá visualizar en los navegadores tales como google Chrome, Mozilla.

b) definir la planificación del proyecto.

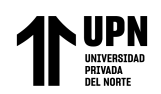

- $\checkmark$  Elaboración Project Charter: Lo que se busca es crear el cuerpo del proyecto, es decir especifica hacia donde van sus objetivos, cuáles serán sus alcances entre otras cosas, la importancia de la elaboración del Project charter radica en que una vez aprobado, el proyecto es autorizado para que comience con cada una de las actividades siguientes.
- $\checkmark$  Elaboración del Diagrama de GANTT Se relaciona el orden de ejecución de las actividades que hacen parte del ciclo de desarrollo del proyecto.
- $\checkmark$  Elaboración documento costo por actividad: se definen los recursos tanto humanos como materiales que serán utilizados durante la ejecución del proyecto, es importante porque en esta fase se determina
- $\checkmark$  Definición de requerimientos: se definen los requerimientos que serán la base para el desarrollo del proyecto
- $\checkmark$  Análisis del sistema: se lleva a cabo el proceso de análisis de los requerimientos recolectados en la anterior actividad, es importante porque de ella depende el buen curso del desarrollo, la robustez,
- $\checkmark$  fiabilidad y seguridad de la aplicación.
- $\checkmark$  Diseño del sistema: se lleva a cabo el proceso de diseño según el análisis que se llevó a cabo en la anterior actividad, es importante porque de ella depende la robustez, fiabilidad y seguridad de la aplicación a desarrollar.
- ✓ Implementación Prototipo

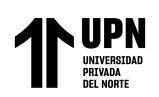

✓ Presentación informe de cierre del proyecto: En esta parte se elaborará

un informe con el resumen del funcionamiento, arquitectura, diseño, etc.

del proyecto.

- ✓ Entrega y aceptación de producto.
- ✓ Documentación del proyecto, presentación y el producto.

# **Figura 18**

### *Project charter*

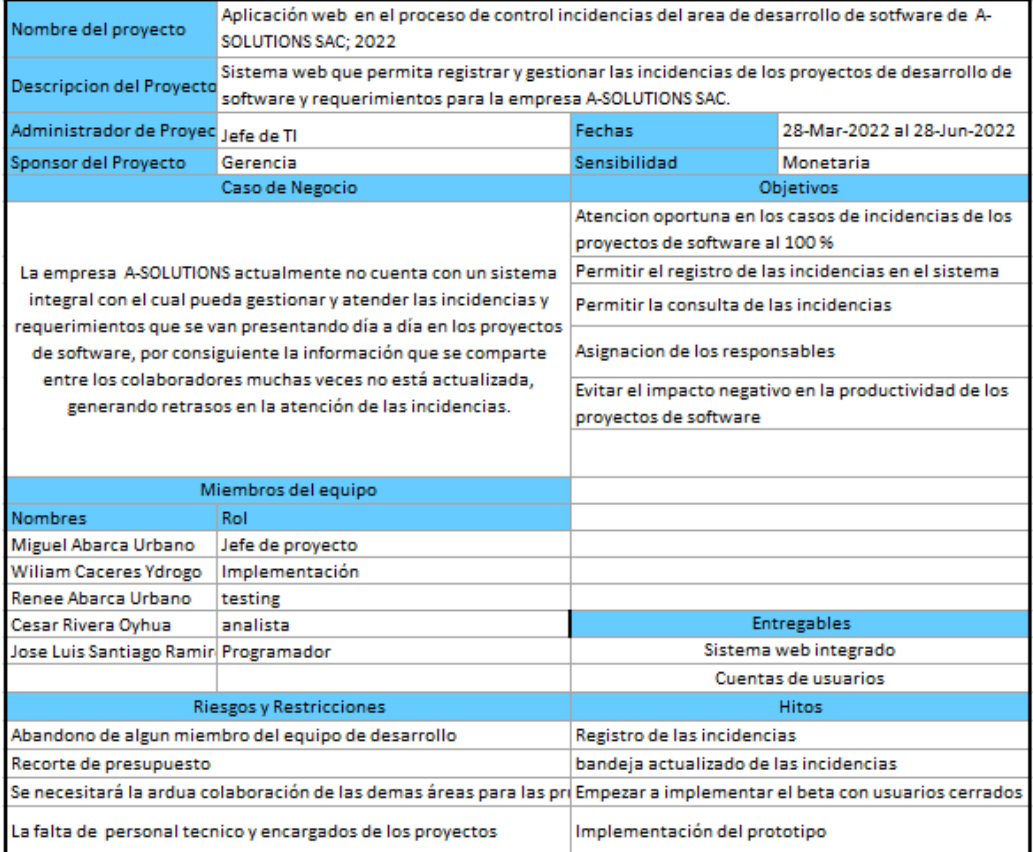

Nota: Elaboración de Project chárter de la empresa.

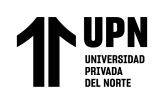

### Diagrama de Gantt

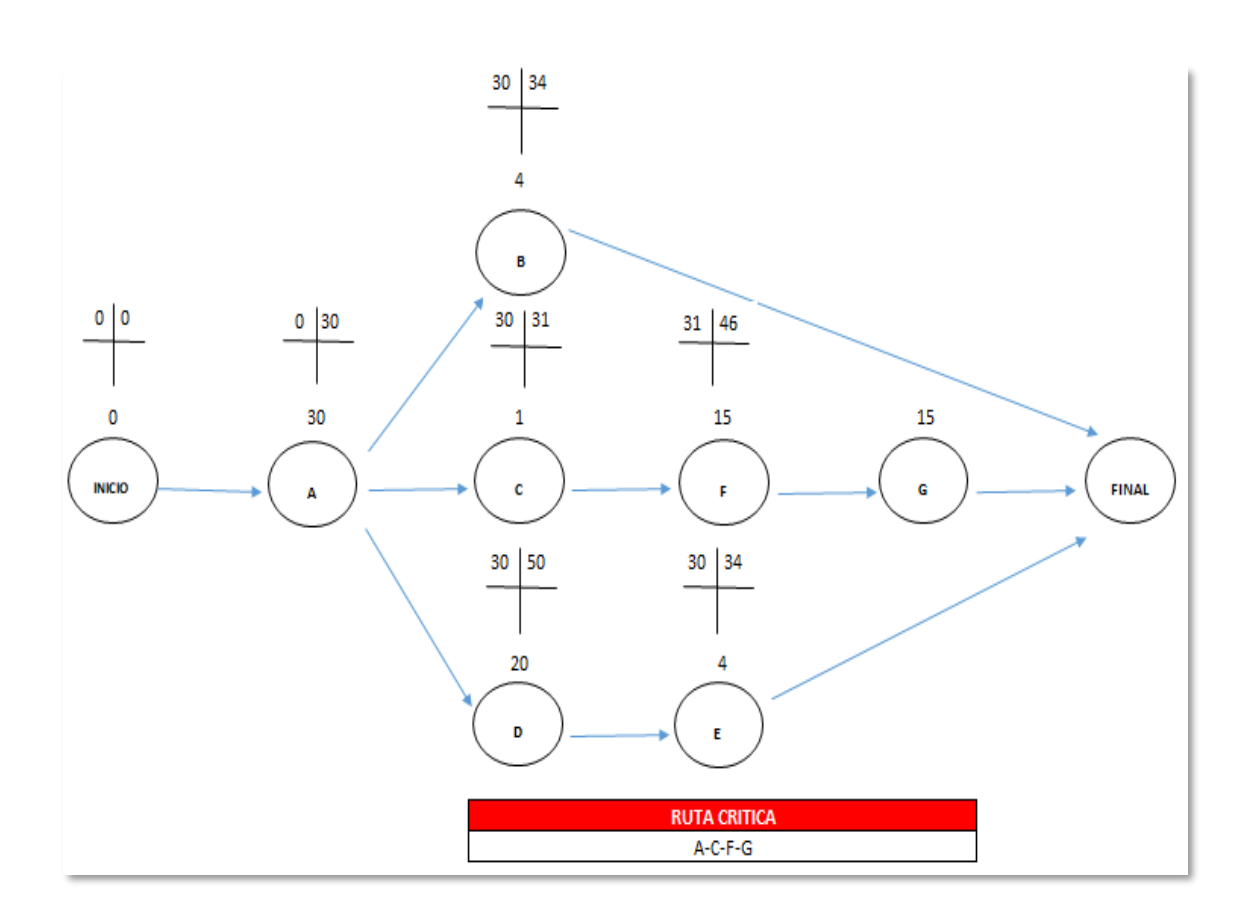

Nota: Elaboración del Diagrama Gantt de la empresa.

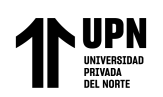

# **3.3.2 Fase de Elaboración.**

a) El modelado de casos de usos.

#### **Figura 20**

*Actores de negocio*

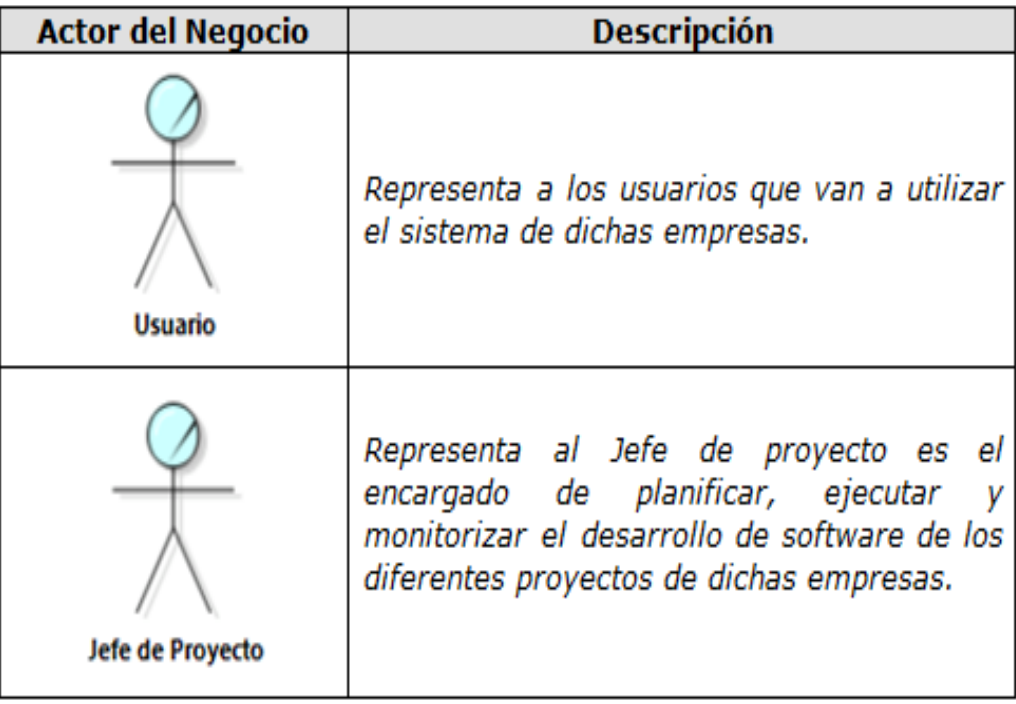

Nota: Lista de actores de negocio con propia descripción.

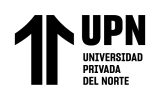

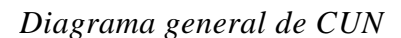

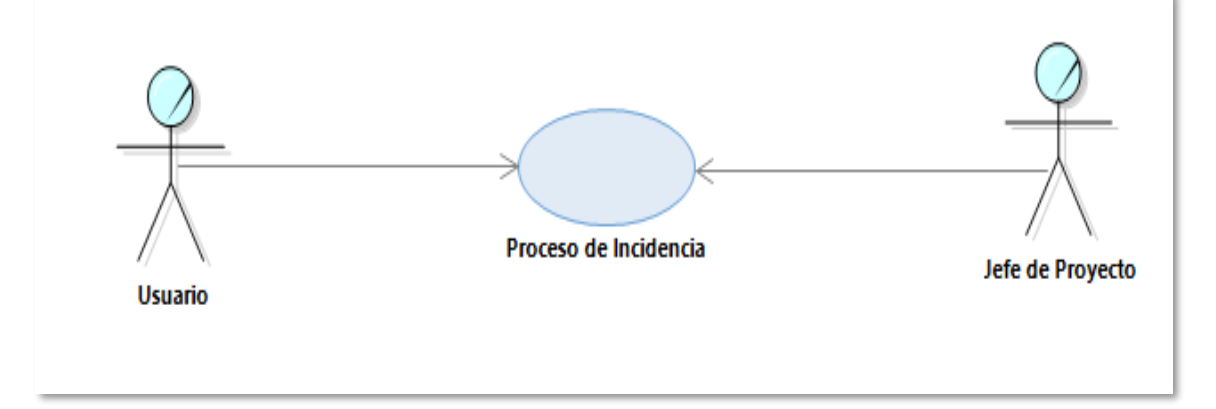

*Nota: Diagrama General de Caso de Uso de Negocio del proceso de la* 

*incidencia*

# **Figura 22**

*Lista de trabajadores del negocio*

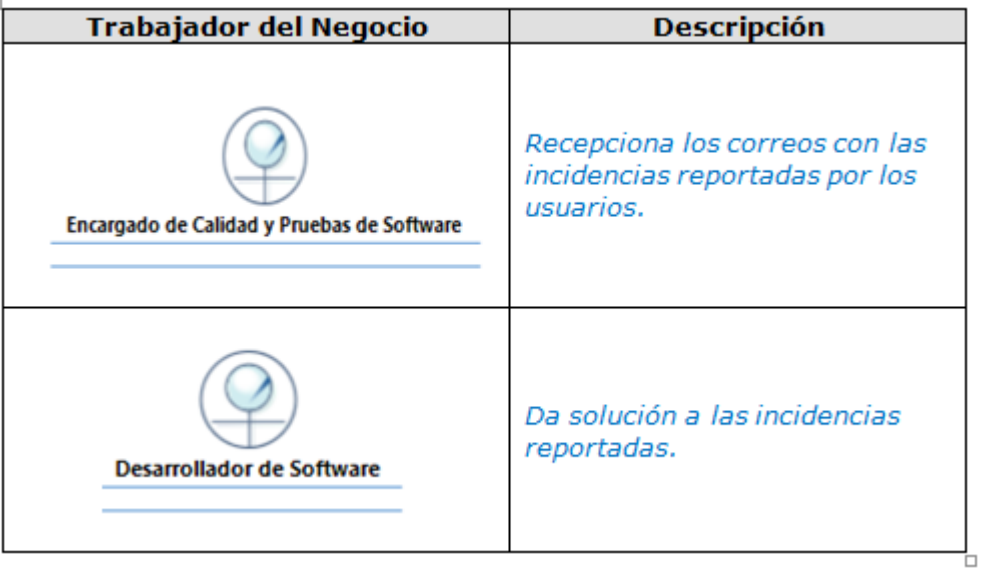

*Nota: Lista de trabajadores de Negocio con su propia descripción*

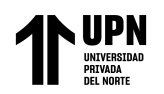

### *Diagrama de actividades de negocio*

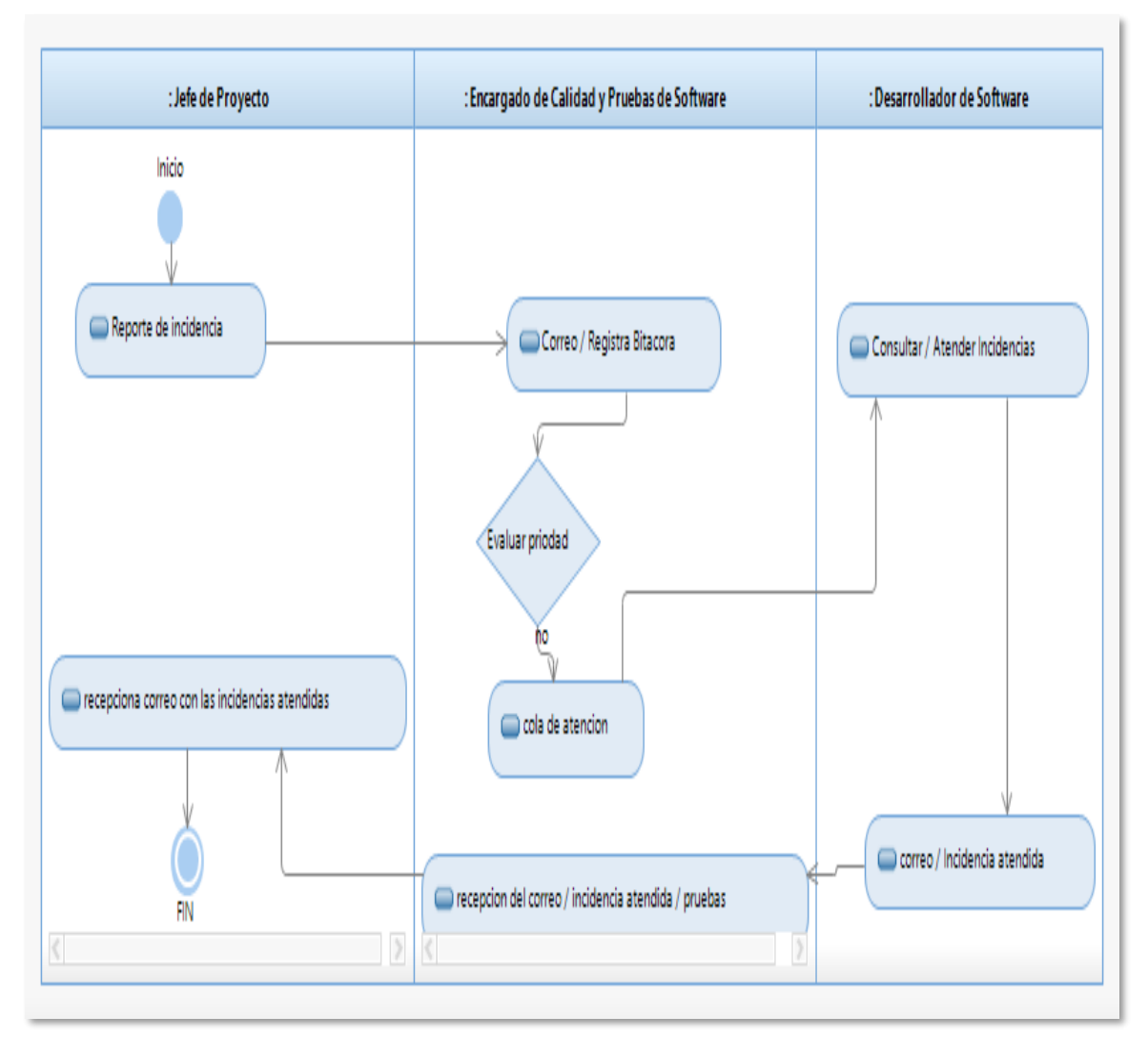

Nota: Elaboración del diagrama de actividades de negocio de la empresa.

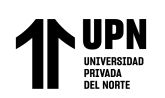

#### b) Identificar los requerimientos del sistema

#### ❖ **Registrar Incidencia**

El caso de uso inicia cuando el usuario registrar en el sistema la incidencia reportada.

#### ❖ **Generar Reporte de Incidencias**

El encargado de calidad y pruebas realiza la consulta al sistema de incidencias para poder generar en cualquier momento el reporte, esto lo puede exportar o filtrar de manera diaria o mensual dependiendo la necesidad.

### ❖ **Consultar Incidencia**

El encargado de calidad y pruebas realiza la consulta de la incidencia para realizar un seguimiento y saber en qué estado se encuentra (asignado, pendiente, solucionado, cerrado)

#### ❖ **Registrar Programación de responsables**

El encargado de calidad y pruebas realiza el registro de la Programación de responsables de las incidencias del desarrollo de software.

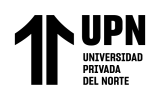

*Diagrama de caso de uso del sistema*

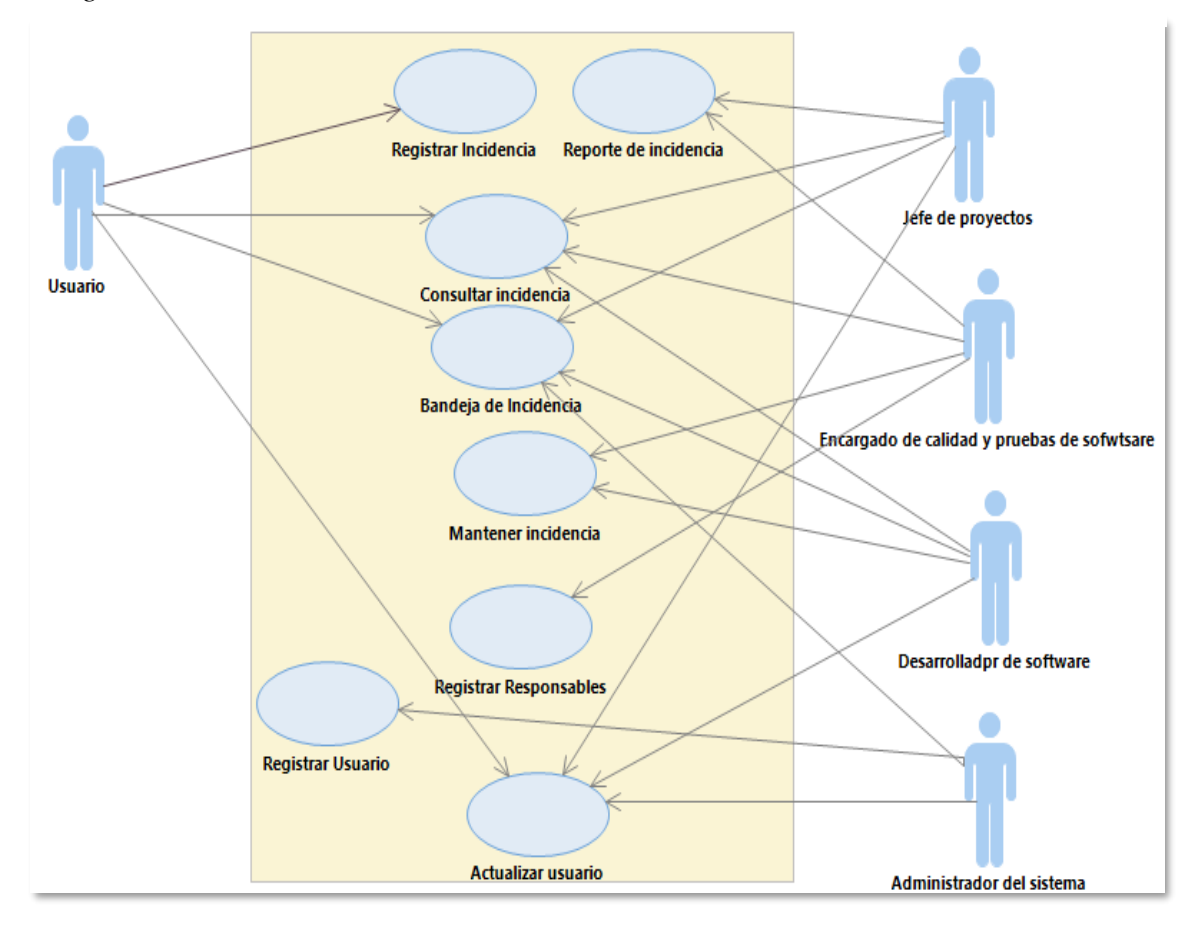

Nota: Elaboración del Diagrama General de Caso de Uso del sistema

#### **Fase de Construcción.**

a) Se define la especificación de los casos de uso

## *CUS01 – Registrar Incidencia*

- ✓ **Actor**
- **Usuario**
- ✓ **Propósito**

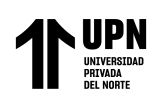

El objetivo del CU es permitir el registro de la incidencia en el sistema web.

#### ✓ **Breve Descripción**

El caso de uso inicia cuando el usuario registra en el sistema la incidencia reportada. Para ello el usuario ingresa al sistema y selecciona el menú de "Ingresar Incidencia". Una vez hecho esto el coordinador de soporte llena los datos de la incidencia. Finalmente, el coordinador de soporte pulsa el botón de "Registrar Incidencia". Para finalizar así con el registro de la incidencia.

#### ✓ **Flujo Básico de Eventos**

- o El caso de uso comienza cuando el usuario ingresa al sistema y selecciona el menú de "Ingresar Incidencia".
- El sistema muestra la interfaz de "Ingresar Incidencia" con los siguientes campos:
- Datos de la Incidencia: Código de la Incidencia, Fecha del reporte, Descripción, Categoría, Estado, Prioridad.
- El código de incidencia será generado de forma automática.
- La fecha del registro será generada de forma automática.

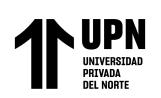

- Además, se tiene las opciones de: **Registrar Incidencia**.
- En la categoría aparecerán las opciones: software.
- En la subcategoría aparecerán las opciones asociadas a cada categoría.
- En la opción Estado aparecerán las opciones de Abierto y Cerrado. El sistema al registrar la incidencia grabará con el estado Abierto. Si la incidencia es atendida se cambiará el estado ha Cerrado manualmente.
- En la opción Prioridad aparecerán las opciones Alta, Media y Baja, las cuales serán seleccionadas manualmente.
- La fecha del vencimiento será registrada manualmente.
- La Descripción de la incidencia será ingresada manualmente.
- El usuario ingresa los datos de la incidencia.
- El usuario seleccione el botón" Registrar".
- El sistema autogenera un código.
- El sistema muestra el mensaje de confirmación "Se registró la incidencia satisfactoriamente"
	- ".

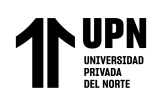

## ✓ **Sub-Flujos**

■ Ninguno.

## ✓ **Flujos Alternos**

▪ **Nombre del flujo alterno**

#### Ninguno

## ✓ **Precondiciones**

• El usuario debe haber iniciado sesión en el sistema.

# ✓ **Post condiciones**

• En el sistema quedará registrado el nuevo incidente.

## ✓ **Puntos de Extensión**

■ Ninguno.

#### ✓ **Requisitos Funcionales asociados**

• RF-001: El sistema debe registrar la incidencia con los datos de

cada proyecto de desarrollo de software.

#### *CUS02 –Registrar usuarios*

• Actores

Administrador del sistema

• Propósito

El objetivo del CU es permitir el registro usuario en el sistema web.

Breve Descripción

El caso de uso inicia cuando el Administrador del sistema registra en el sistema a los usuarios. Para ello el administrador deberá ingresa al sistema y selecciona el menú de "Registrar". Una vez hecho esto el administrador del sistema llena los datos del usuario. Finalmente, el administrador del sistema pulsa el botón de "Registrar". Para finalizar así con el registro del usuario.

• Flujo Básico de Eventos

El caso de uso comienza cuando el Administrador del sistema ingresa al sistema web y selecciona el menú de "registrar". El sistema muestra la interfaz de "registrar usuarios" con los siguientes campos:

nombre, cargo, correo electrónico, contraseña.

El código de requerimiento será generado de forma automática Además, se tiene las opciones de: Registrar Usuario y Atras. El administrador del sistema selecciona el botón "Registrar usuario".

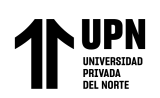

El sistema muestra el mensaje de confirmación "Se registró el usuario"

El sistema guarda la información en la base de datos.

El administrador del sistema presiona el botón "OK".

Hace click al botón atrás.

• Sub-Flujos

Ninguno.

• Flujos Alternos

Nombre del flujo alterno

• Precondiciones

El Administrador del sistema debe haber iniciado sesión en el sistema.

• Post condiciones

En el sistema quedara registrado el nuevo usuario.

• Puntos de Extensión

Ninguno.

• Requisitos Funcionales asociados

RF-005: El sistema debe permitir registrar usuarios por nivel de acceso al sistema.

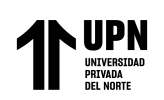

RF-006: El sistema debe permitir autenticar usuarios solicitando

usuario y contraseña.

b) Se define los prototipos de la aplicación web

# **Figura 25**

*Prototipo del registro de incidencia*

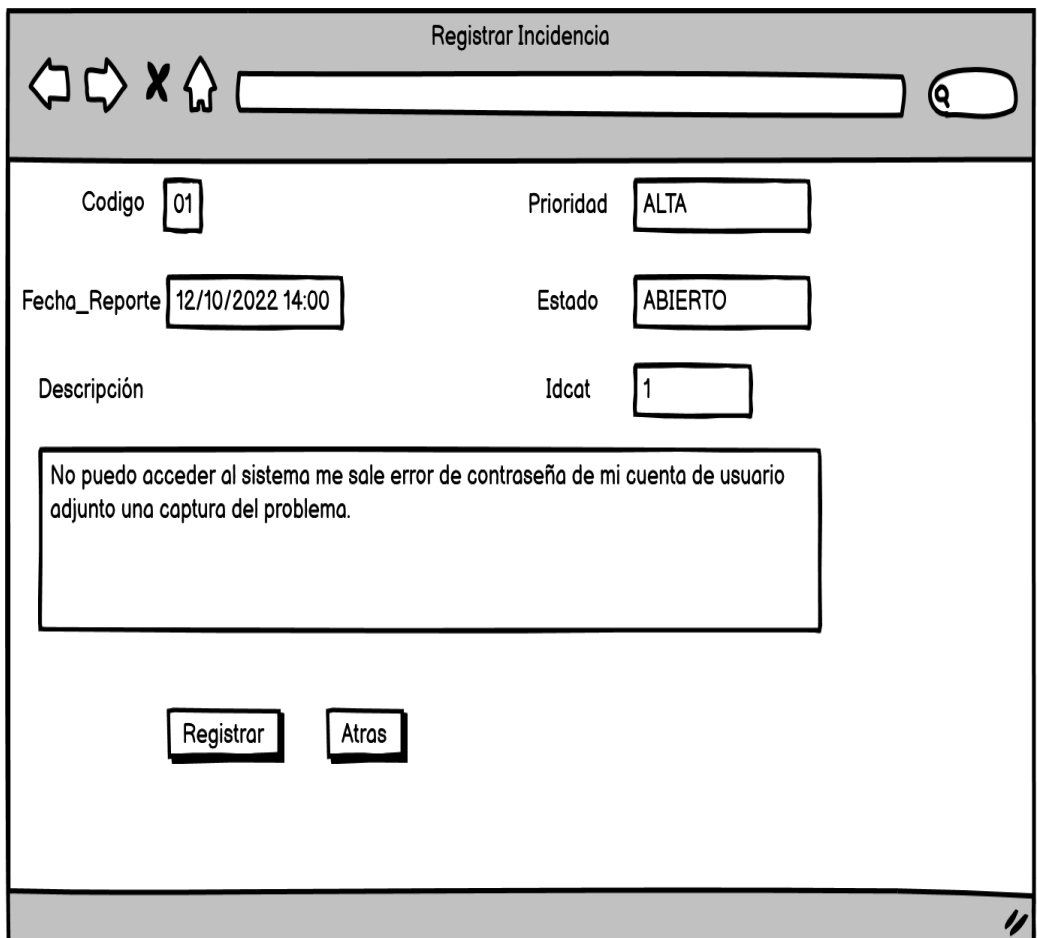

Nota: Elaboración del Prototipo de Registro de las incidencias.
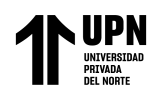

*Prototipo del Registro de usuario*

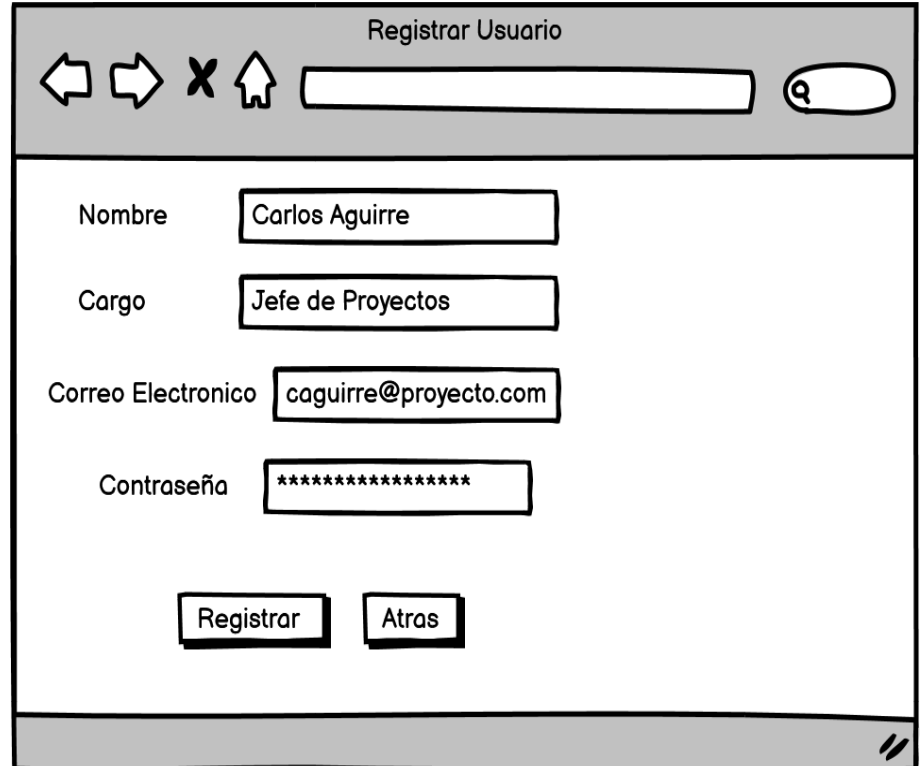

Nota: Elaboración del Prototipo de Registro de usuario

#### **Fase de transición.**

- b) la codificación de los componentes,
	- $\checkmark~$ se desarrolló la base de datos según el proceso de la gestión de las

incidencias de la empresa A-SOLUTIONS S.A.C.

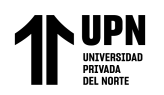

#### *Base de datos*

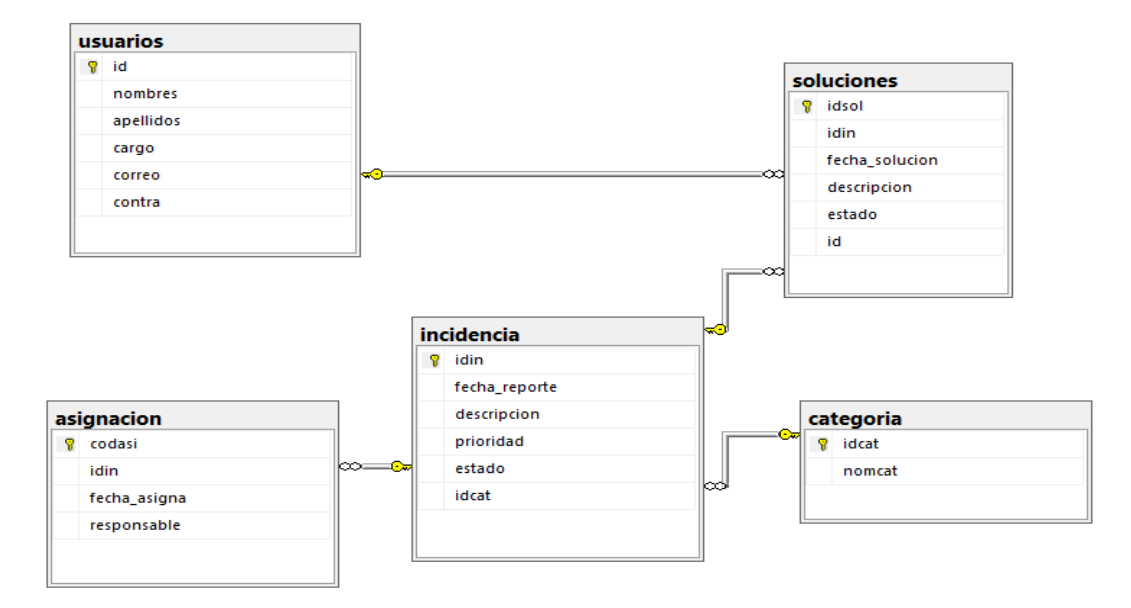

Nota: Arquitectura de la base de datos en sql server

## **Figura 28**

*Login del sistema*

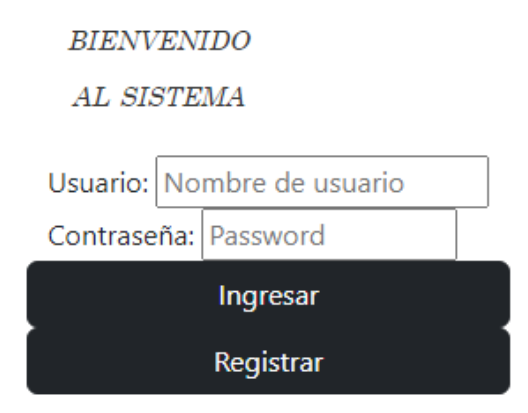

Nota: Diseño del login de la aplicación web

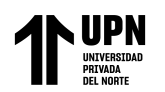

# *Menú de la aplicación web*

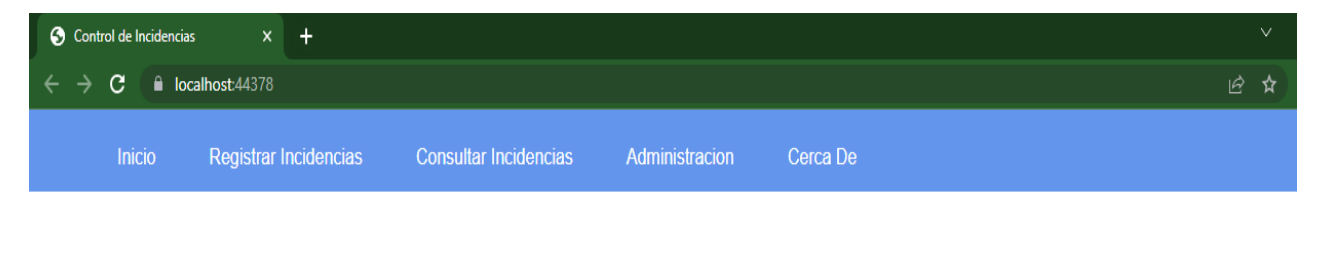

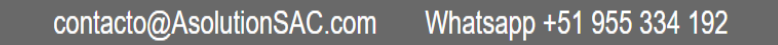

### *Nota: Diseño del menú de la aplicación web*

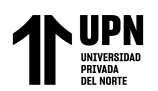

# *Registrar usuarios*

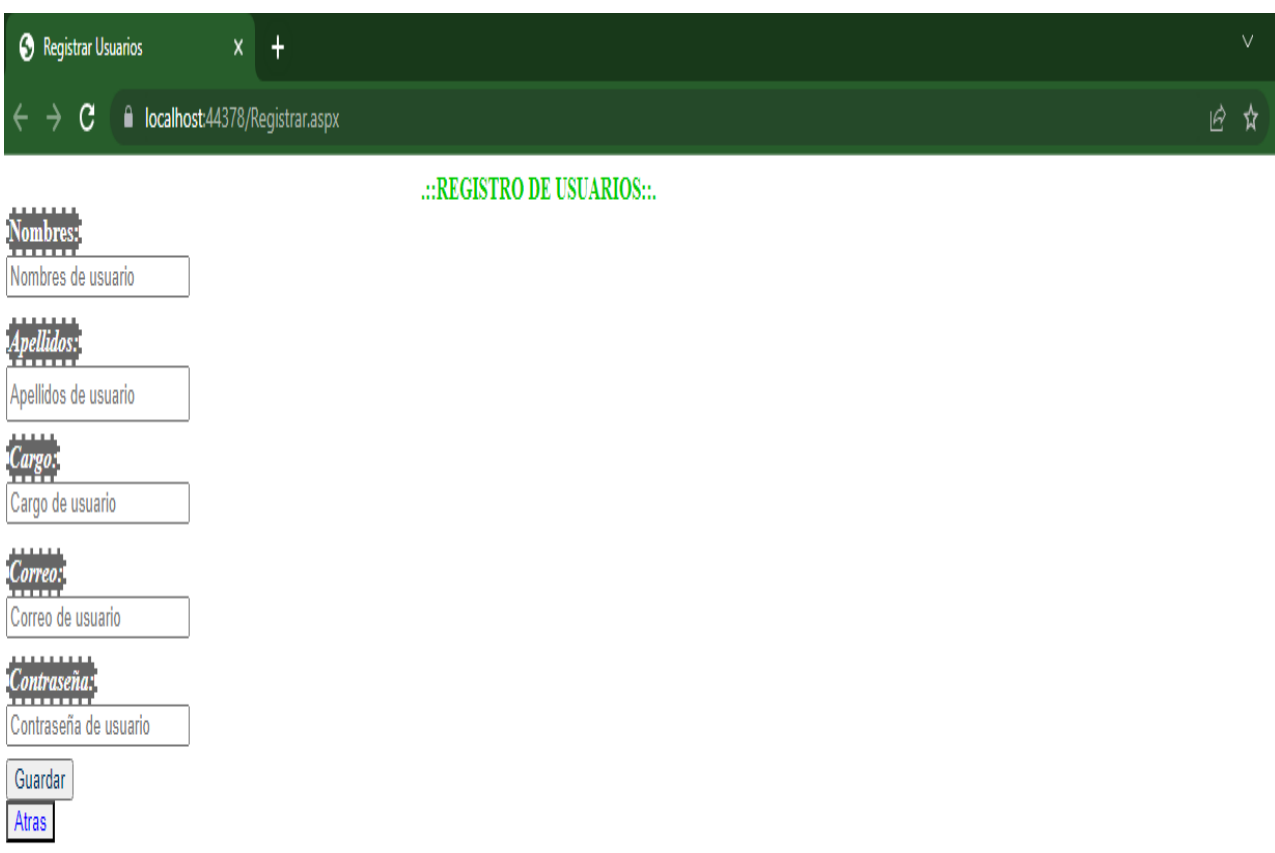

Nota: Registrar usuario al sistema web

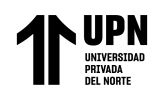

*Registrar incidencia*

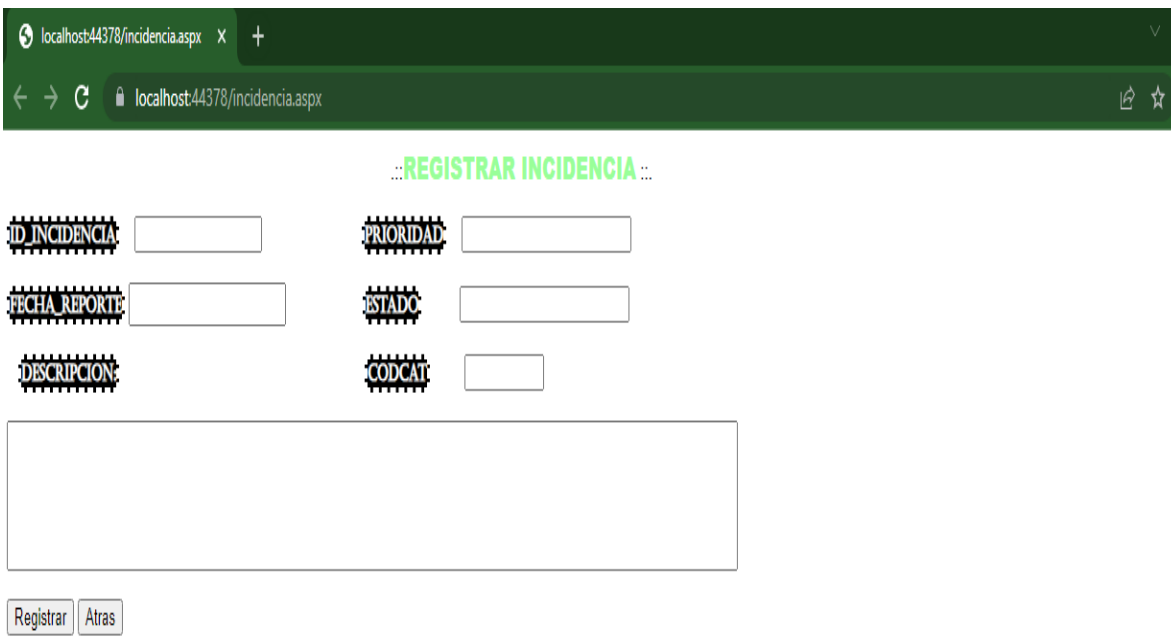

Nota: Registrar Incidencia al sistema web.

Por tal motivo se procedió a desarrollar y elaborar una aplicación web usando la metodología de RUP que estamos proponiendo que nos permita revisar la arquitectura y diseño del sistema web para el proceso de control de incidencias en desarrollo de proyectos de software, basándose en nuestra investigación se procedió a elaborar dicho sistema que se estará mencionando paso a paso:

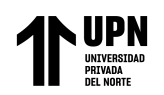

Como primer paso se procedió a evaluar y diseñar los casos de uso del sistema de acuerdo con el proceso actual, luego constatar que es óptimo y necesario para el desarrollo de la aplicación web.

### **Figura 32**

### *Creación diagrama de caso de uso*

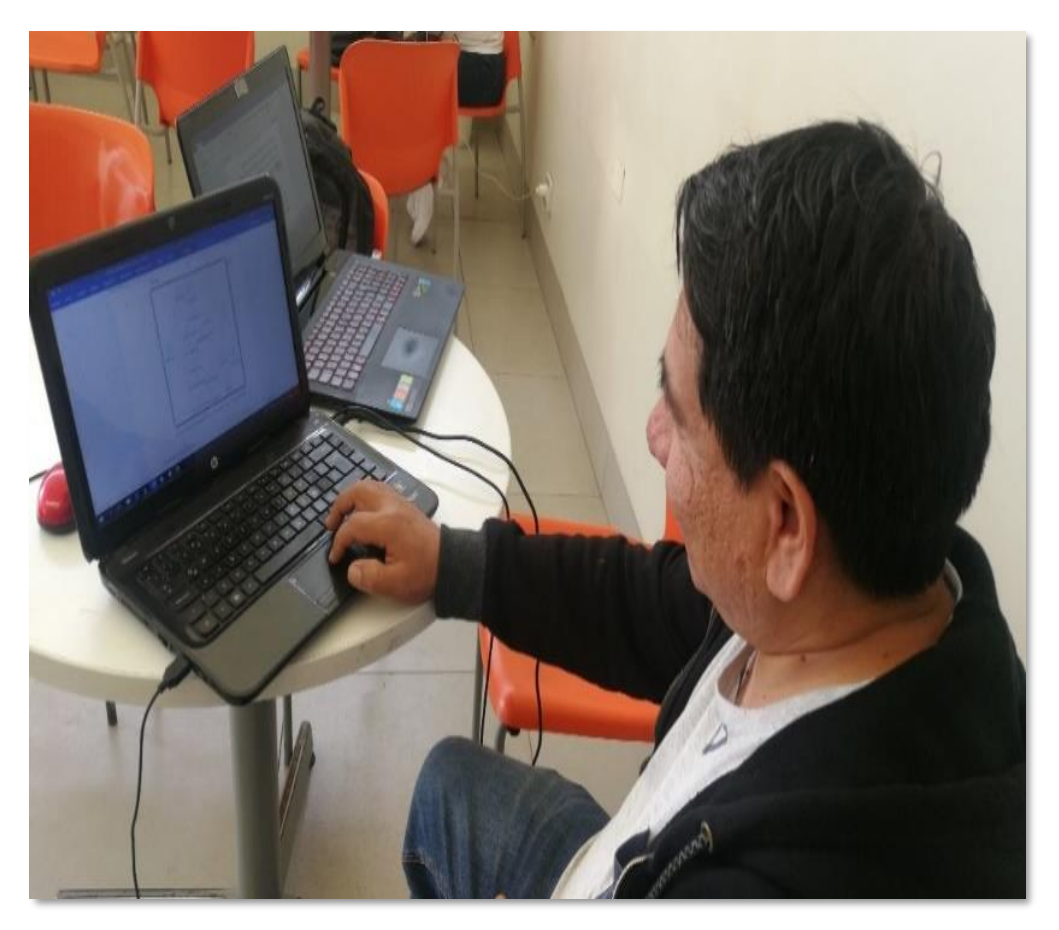

Nota: Se elaboró y se diseñó el Diagrama General de Caso de Uso del sistema.

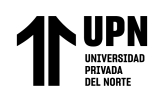

Luego se procedió a desarrollo el diagrama de actividades para verificar desde cuando inicia el reporte de la incidencia hasta la atención de dicha incidencia para poder realizar el proceso adecuado para nuestra aplicación web.

# **Figura 33**

*Creación del diagrama de actividades*

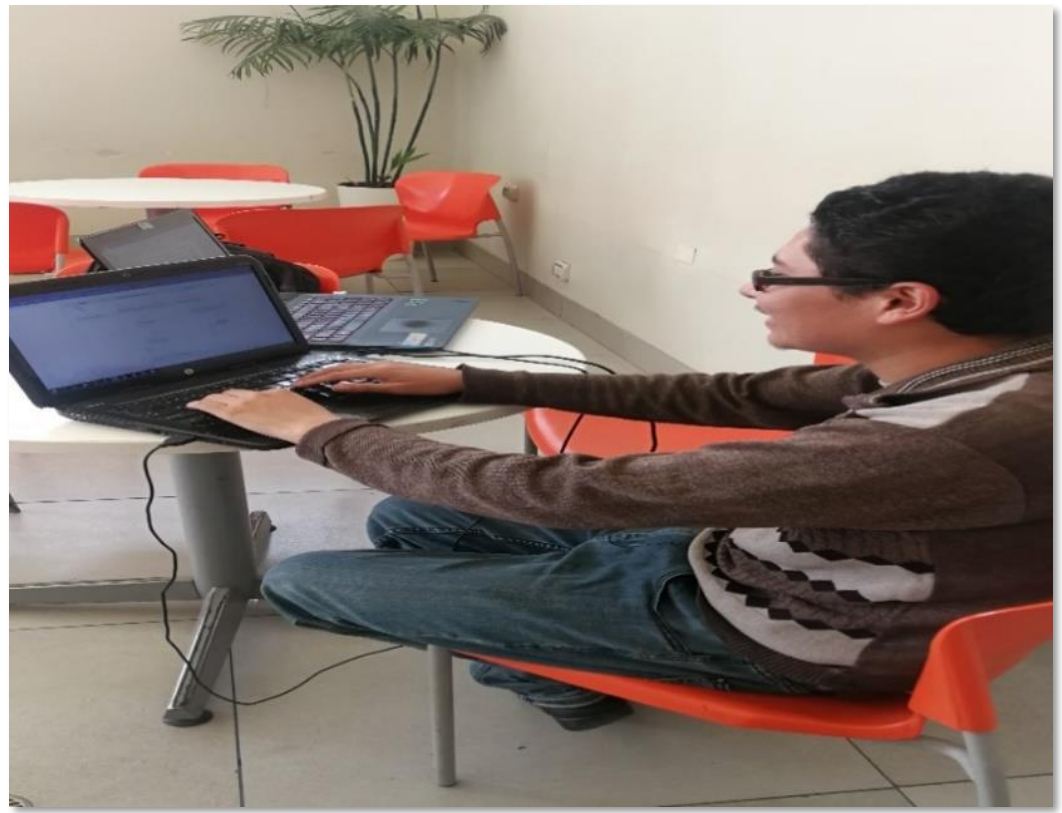

Nota: Se desarrolló el Diagrama de Actividades del sistema

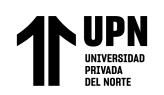

Como Segundo paso se diseñó los prototipos de la aplicación web con el programa de mockups para determinar las funciones adecuadas y organizadas para el desarrollo de nuestra aplicación de manera óptima y precisa.

Como tercer paso se procedió a la creación de la base de datos en SQL Server para poder almacenar la información de la incidencia y poder mejorar el proceso de la atención con la conexión de la base de datos con la aplicación web.

Al terminar de realizar la aplicación web se procedió a realizar las pruebas a través de una red local "local host" y la ejecución del sistema web en el navegador Google Chrome, en el cual podemos observar que se logró el objetivo.

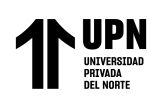

# **CAPÍTULO IV: DISCUSIÓN Y CONCLUSIONES**

#### **4.1 Discusión**

Este resultado guarda similitud lo que sostiene **Quispe Casafranca, C., Requena Yáñez, E., & Soto Costos, JM (2022)** en su tesis: "Sistema web para la gestión de incidencias de la mesa de ayuda de la empresa nexus technology". Llegamos al mismo análisis que si existe un aumento de porcentaje de incidencias cerradas en la gestión incidencias. Se puede confirmar que tiene un crecimiento significativo en la mejora en el control de incidencias cerradas.

Este resultado guarda relación lo que sostiene **Torres** Levano**, A. I. (2022)** en su tesis: "Diseño e implementación de un sistema web para la optimización del proceso de gestión de incidencias en la empresa Thermal Engineering SAC, Lima 2021". Llegamos al mismo análisis de la metodología RUP para el desarrollo del sistema web para el proceso de gestión o control de incidencias que con lleva al desarrollo de las fases y análisis, implementación y documentación.

Este resultado guarda similitud lo que sostiene **[Hoyos \(](http://www.miunespace.une.edu.ve/jspui/browse?type=author&value=Torres%2C+Jos%C3%A9)2015)** en su tesis: "Sistema Informático Help Desk vía Web y Móvil para mejorar el control de incidencias en la Unidad de Tecnologías de Información de la Municipalidad Distrital de Pacasmayo". Hemos llegado a la conclusión que lograron una reducción significativa en el tiempo requerido para el registro de incidencias, los datos muestran un promedio de

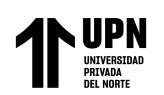

5,96 minutos en registrar una incidencia y mientras su sistema propuesto es 1,95 minutos. Este es un avance notable, ya que nuestro sistema actual requiere 9,28 minutos para registrar una incidencia, mientras el sistema propuesto solo requiere 5,16 minutos. En esencia, hemos logrando una reducción de 4,12 minutos sobre el tiempo que se registra una incidencia.

Asimismo, llegamos a la similitud en realizar el análisis correspondiente se logró determinar que el tiempo requerido para atender una incidencia utilizando el sistema actual es de 30,55 minutos. Sin embargo, con la implementación del sistema propuesto, se reduce a 8,67 minutos, esto implica una disminución significativa 21,88 minutos, en comparación con el sistema actual es de 46.31 minutos y con el sistema web propuesto es de 37.25 minutos por atención de incidencia, logrando una reducción de 9,06 minutos sobre el tiempo que se atiende una incidencia.

En otro resultado guarda relación con lo que sostiene **[Acuña](http://www.miunespace.une.edu.ve/jspui/browse?type=author&value=Torres%2C+Jos%C3%A9) [\(](http://repositorio.ucp.edu.co/browse?type=author&value=Osorio+Ceballos%2C+Juan+Carlos)2015)** en su tesis: "Sistema Help Desk Vía Web Para Mejorar La Gestión De Servicio En Tecnologías De Información Para Los Clientes De La Empresa Kiva Network De La Ciudad De Trujillo". Llegamos al mismo análisis con respecto al tipo de estudio es Aplicada por el análisis y el diseño de investigación pre-experimental para obtener datos para el desarrollo del sistema web.

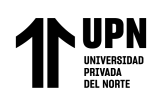

# **4.2 Conclusiones**

- ➢ La implementación de la aplicación web en el proceso de control de incidencias del área de desarrollo de software mejora el tiempo de registro de incidencias de la empresa A-solutions sac, el tiempo actual de registro de incidencias es de 9,28 minutos y el registro de incidencias con la aplicación web es de 5.16 minutos logrando reducir un total de 4,12 minutos sobre el tiempo que se registra una incidencia.
- ➢ Se concluye que el Tiempo actual de la atención de la incidencia es de 46.31 minutos y el Tiempo de atención de la incidencia con la aplicación web es de 37.25 minutos lo que representa una reducción de 9.06 minutos.
- ➢ Se concluye que se logró aumentar el porcentaje de incidencias cerradas en el proceso de control de incidencias del área de desarrollo de software, de la empresa A-solutions sac.
- ➢ Se concluye que la Aplicación web influye en el proceso de control de Incidencias del área de desarrollo de software de A-Solutions S.A.C Lima. A través de la metodología RUP y sus fases desarrollo y creando los prototipos para la aplicación y creando una base de datos en sql server para almacenar las incidencias.

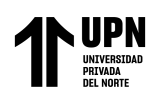

## **Referencias**

Baud, J.-L. (2016). Itil V3 Entender El Enfoque Y Adoptar Las Buenas Prácticas. EniEdiciones.

https://books.google.com.pe/books?id=5xmsQeWfQqoC&printsec=frontcover#v=o nepage&q&f=false

Rizo Maradiaga, J. D. S. (2015). Técnicas de investigación documental.

https://repositorio.unan.edu.ni/12168/1/100795.pdf

Hernández, R., Fernández, C., & Baptista, M. (2014). Metodología de la Investigación. Editores S.A. ISBN: 9781456223960

FERNÁNDEZ, Ana y et. al. Filología y tecnología (2013). Introducción a la escritura, la informática 2°Edición. Madrid: Editorial Complutense, ISBN: 9788499381381

Ceca, M. G., Guerrero, W. J. V., & Verdu, W. (2012). Software libre para el control y gestión de los procesos administrativos y académicos de instituciones privadas de educación para los ciclos básico, medio y diversificado.: Tesis de grado en Computación en la Universidad Nueva Esparta.

https://scholar.google.es/scholar?hl=es&as\_sdt=0%2C5&q=GARC%C3%8DA%2C+Ma uricio+y+VERD%C3%9A%2C+Wilnel.+Software+libre+para+el+control+y+gesti%C3%B3n+d e+procesos+administrativos+y+acad%C3%A9micos+de+instituciones+privadas+de+educaci%C 3%B3n+para+los+ciclos+b%C3%A1sicos%2C+medio+y+diversificado&btnG=

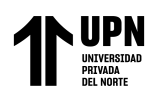

Proceso Unificado (18 de diciembre 2016).En Wikipedia.

https://es.wikipedia.org/wiki/Proceso\_unificado

Gestión de servicios de tecnologías de la información (14 de marzo 2016). En Wikipedia https://es.wikipedia.org/wiki/Gesti%C3%B3n\_de\_servicios\_de\_tecnolog%C3%ADas\_de

\_la\_informaci%C3%B3n

Jaimes Fuentes, M. L., Ramírez Prada, D. C., Vargas, A. M., Carrillo Caicedo, G., &

UIS, U. I. de S. (2011). GESTIÓN TECNOLÓGICA: CONCEPTOS Y CASOS DE

APLICACIÓN. Revista GTI, 10(26), 43–54. Recuperado a partir de

https://revistas.uis.edu.co/index.php/revistagti/article/view/2289

FIDIAS Arias, G. (2012). El proyecto de Investigación. Editorial Episteme S.A., ISBN: 9800785299.

Kolthof, A., De Jong, A., Pieper, M., Tjassing, R., Van Der Veen, A., & Verheijen, T.

(2008). Operación del Servicio basado en ITIL® V3 Van Haren Publishing. doi:

9789087531522

Arteaga Camacho (2014). Estudio Comparativo de la Metodologías https://scholar.google.com.pe/scholar?hl=es&as\_sdt=0%2C5&q=Arteaga+Camacho+%282014 %29+RUP&btnG=

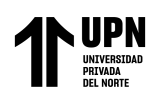

Leandro Baladrón, F. (2007). Desarrollo e implementación de un centro de Asistencia HELP-DESK siguiendo la Metodología ITIL (Tesis de Licenciatura). Recuperado de: https://es.slideshare.net/documentalistadigital/memoria-informatica

**Ahoña, M., y Hugo, V. (2021)** *Desarrollo de un sistema web de control de incidencias para el área soporte técnico y atención al cliente de la empresa "full pc technology" en la ciudad de Tena* **[Tesis de Titulación Instituto Superior Tecnológico Tena].http://repositoriodigital.itstena.edu.ec:8080/jspui/handle/123456789/250**

**Quispe Casafranca, C., Requena Yáñez, E., & Soto Costos, JM (2022)** *Sistema web para la gestion de incidencias de la mesa de ayuda de la empresa nexus technology* **[Tesis de Titulación Universidad Nacional del Callao].**

<http://repositorio.unac.edu.pe/handle/20.500.12952/7105>

Cotera, C. y Siamahra, I. (2022). *"Implementación de un Sistema de Help Desk para Mejorar la Gestión de Incidencias del Parque Informático en el Gobierno Regional Junín"* [Tesis de Titulación Universidad Peruana Los Andes]. https://repositorio.upla.edu.pe/handle/20.500.12848/3765

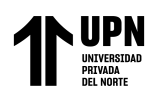

Levano, T., & Ignacio, A. (2022). *Diseño e implementación de un sistema web para la optimización del proceso de gestión de incidencias en la empresa Thermal Engineering S.A.C., Lima 2021.* [Tesis de Titulación Universidad Peruana de las Américas]. http://repositorio.ulasamericas.edu.pe/handle/upa/1854

Arevalo Rodríguez, P. F., & Montalvo Martínez, L. C. (2019). *Sistema web y móvil para mejorar la gestión de incidencias de los activos informáticos en una Universidad de Trujillo – 2019.* [Tesis de Titulación Universidad César Vallejo]. https://repositorio.ucv.edu.pe/handle/20.500.12692/42551

Luna, R., & Deyniz, Y. (2017). *Sistema Web basado en la gestión de incidencias para mejorar el soporte informático en la Municipalidad Provincial del Santa.* [Tesis de Titulación Universidad César Vallejo]. https://repositorio.ucv.edu.pe/handle/20.500.12692/10311

Mendoza, H., & Lizett, L. (2015). *Sistema Informático Help Desk vía Web y Móvil para mejorar el control de incidencias en la Unidad de Tecnologías de Información de la Municipalidad Distrital de Pacasmayo.* [Tesis de Titulación Universidad César Vallejo] https://repositorio.ucv.edu.pe/handle/20.500.12692/11719

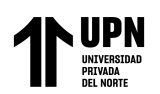

Monzón, A., & José, G. (2015). *Sistema Help Desk Via Web Para Mejorar La Gestión De Servicio En Tecnologías De Información Para Los Clientes De La Empresa Kiva Network De La Ciudad De Trujillo.* [Tesis de Titulación Universidad César Vallejo]. https://repositorio.ucv.edu.pe/handle/20.500.12692/11727

Velarde, C., & Hakson, A. (2017). *Sistema help desk para mejorar el control de incidencias de hardware y software bajo la modalidad open source en la Gerencia Regional de Salud La Libertad*. [Tesis de Titulación Universidad César Vallejo].

https://repositorio.ucv.edu.pe/handle/20.500.12692/21482

*Obregón, C., & Lucero, K. (2018). Sistema web para la gestión de incidencias de tecnologías de información en la empresa Salesland Internacional S.A.* [Tesis de Titulación Universidad César Vallejo]. https://repositorio.ucv.edu.pe/handle/20.500.12692/21416

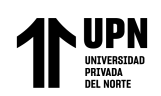

#### **Anexos**

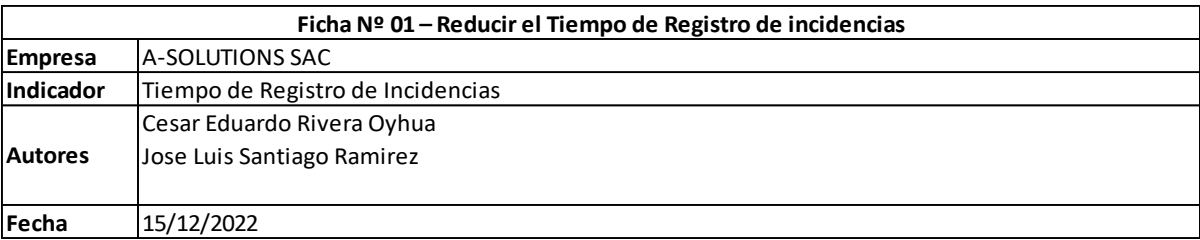

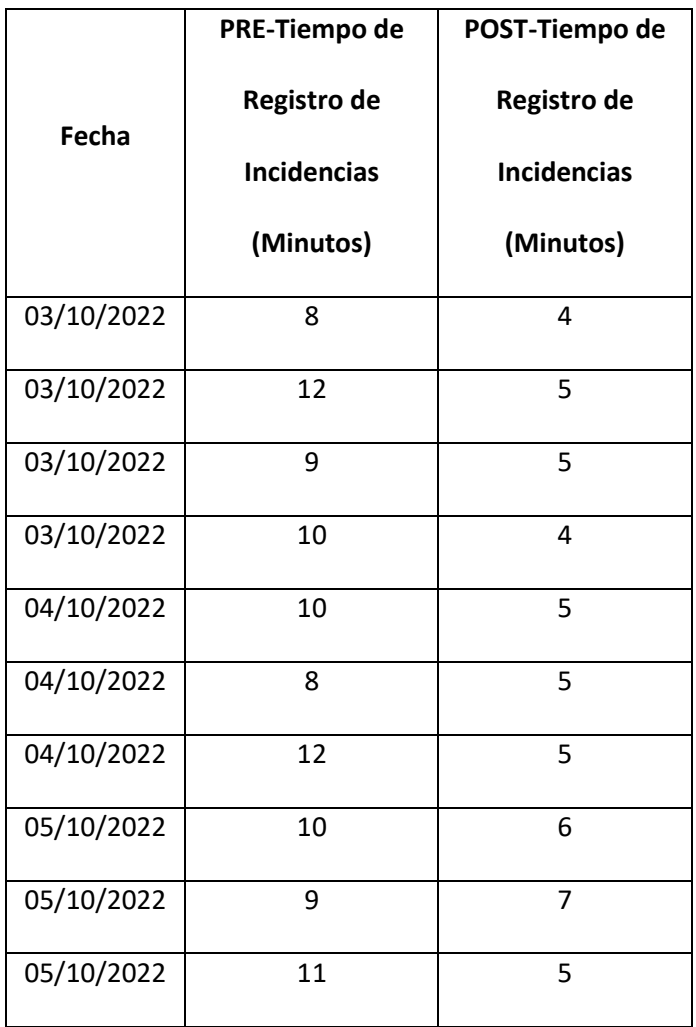

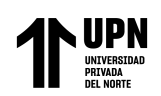

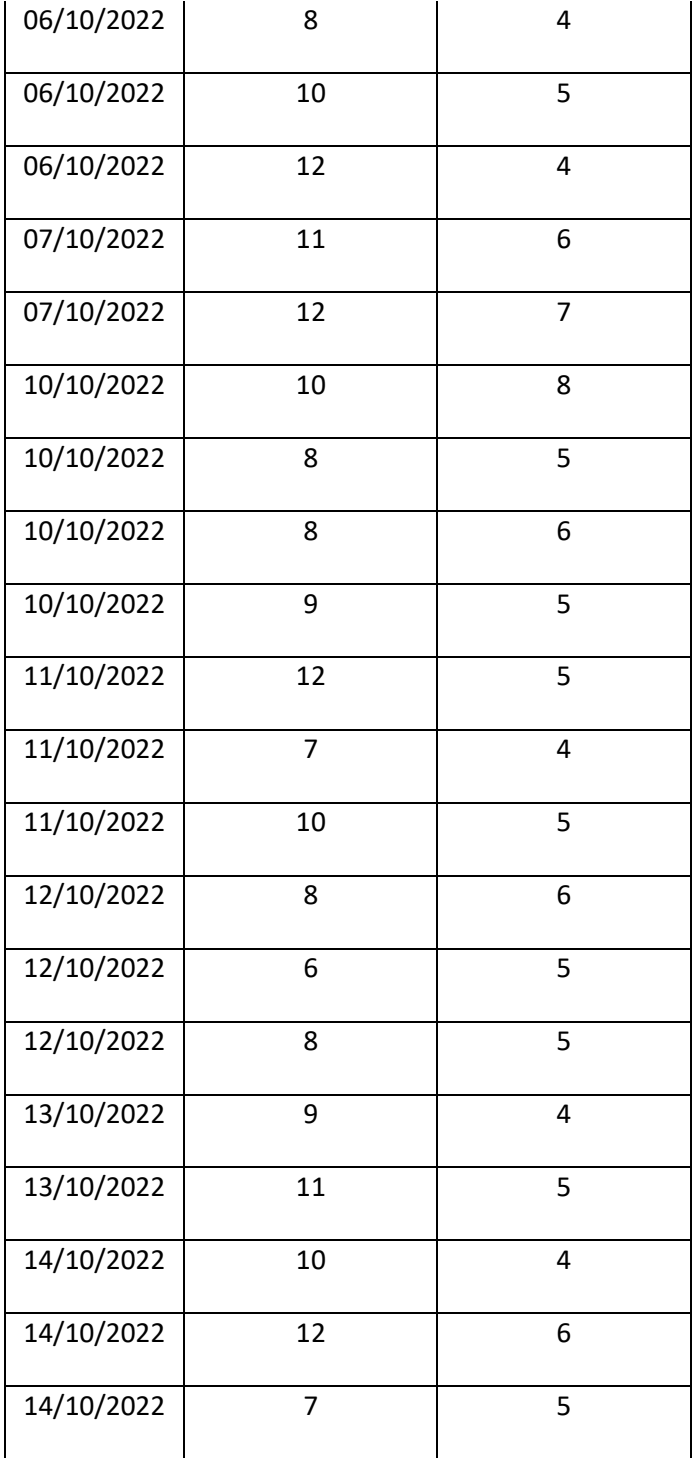

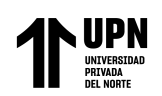

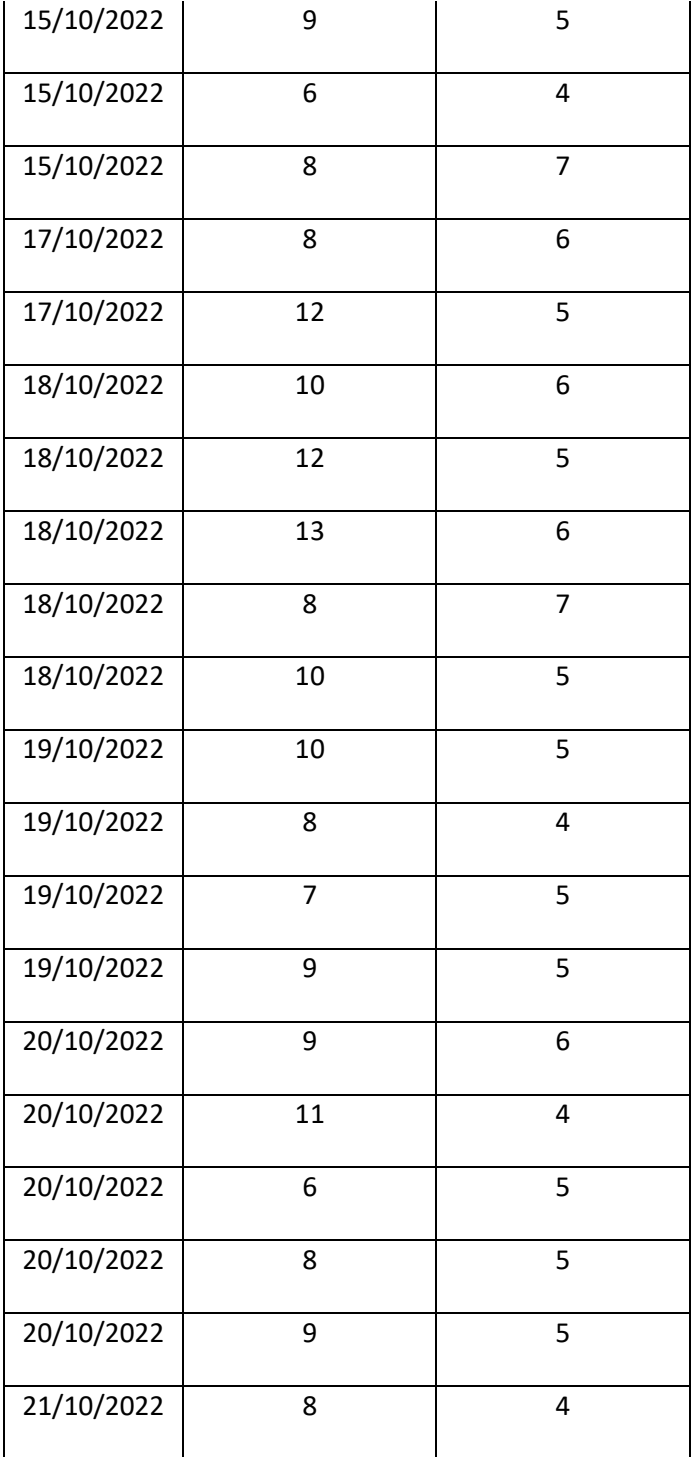

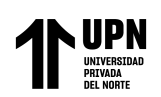

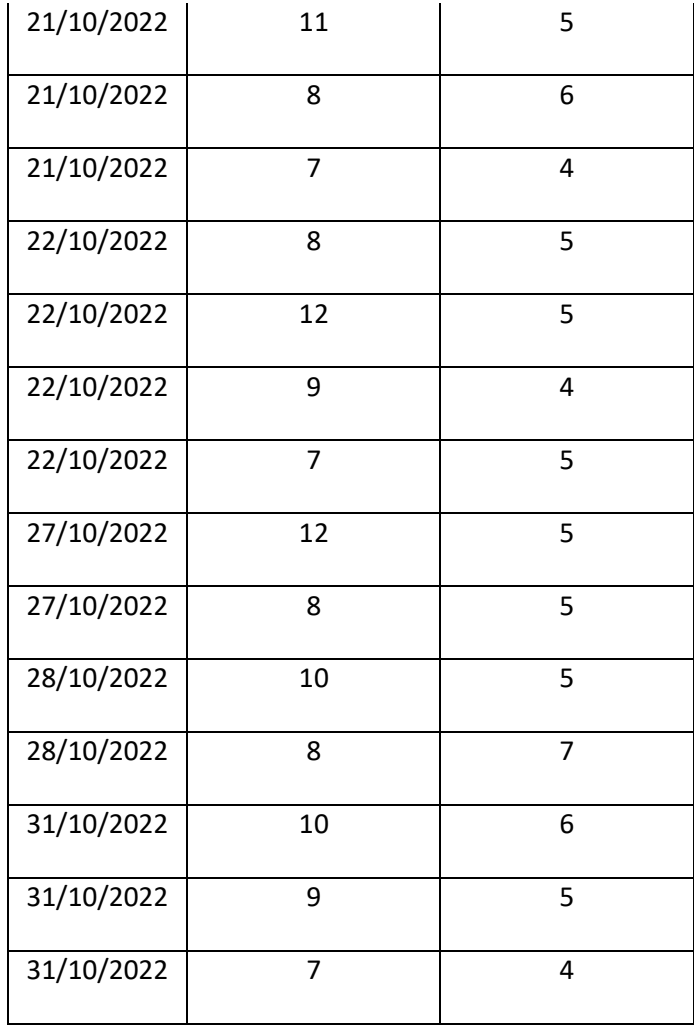

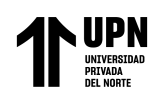

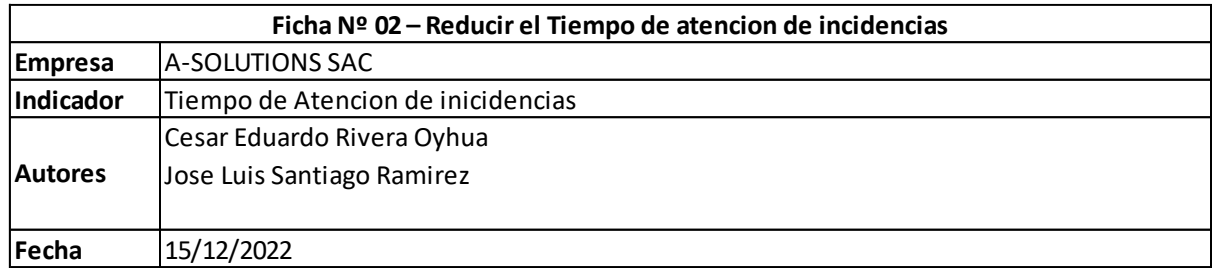

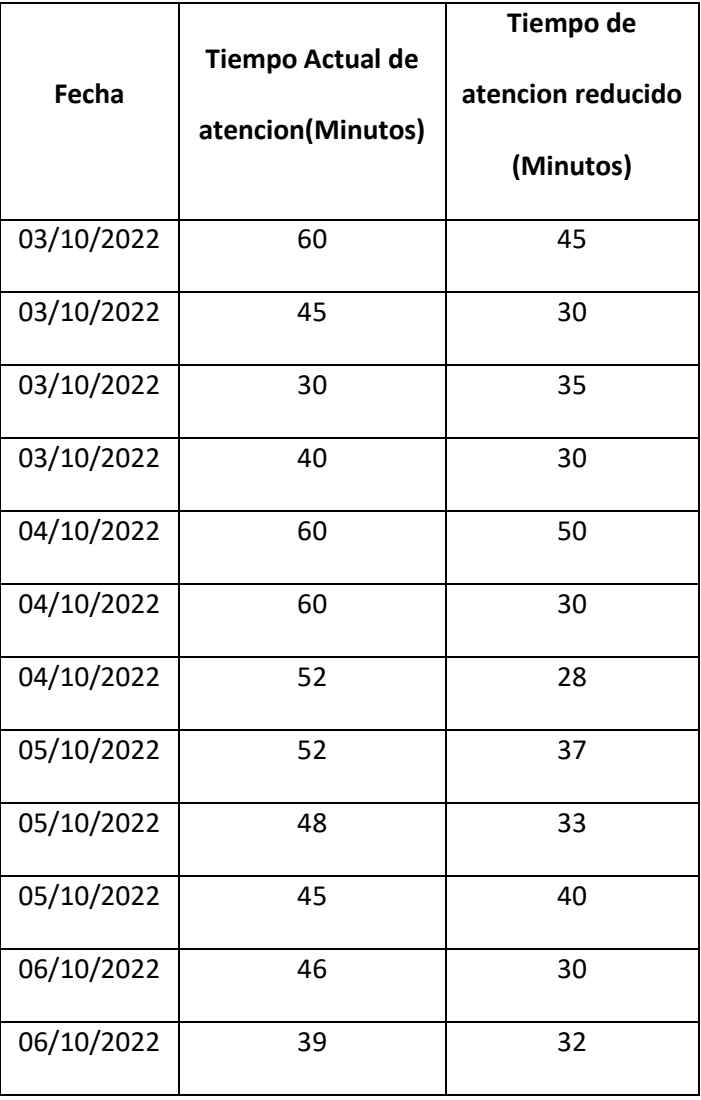

**Rivera Oyhua C; Santiago Ramírez J.** 

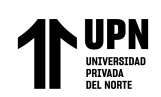

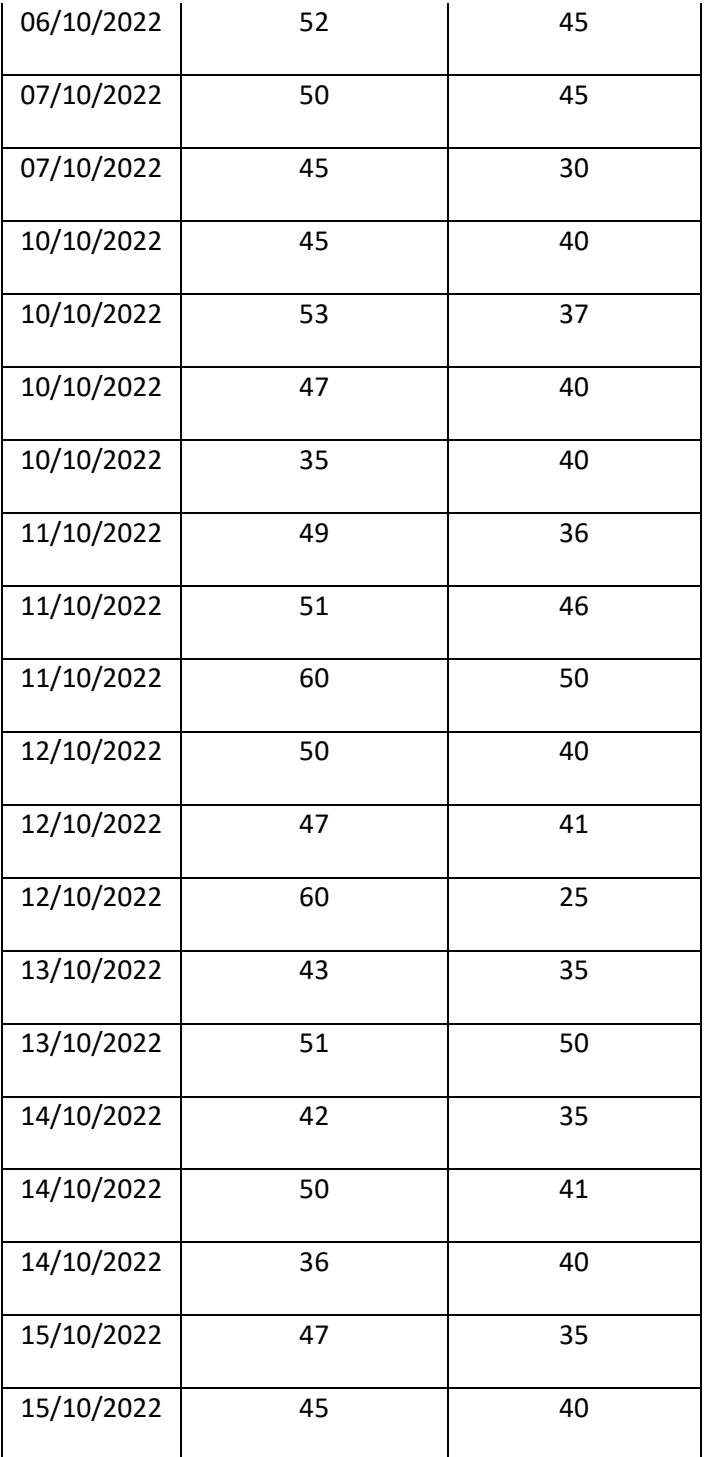

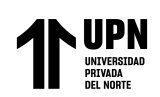

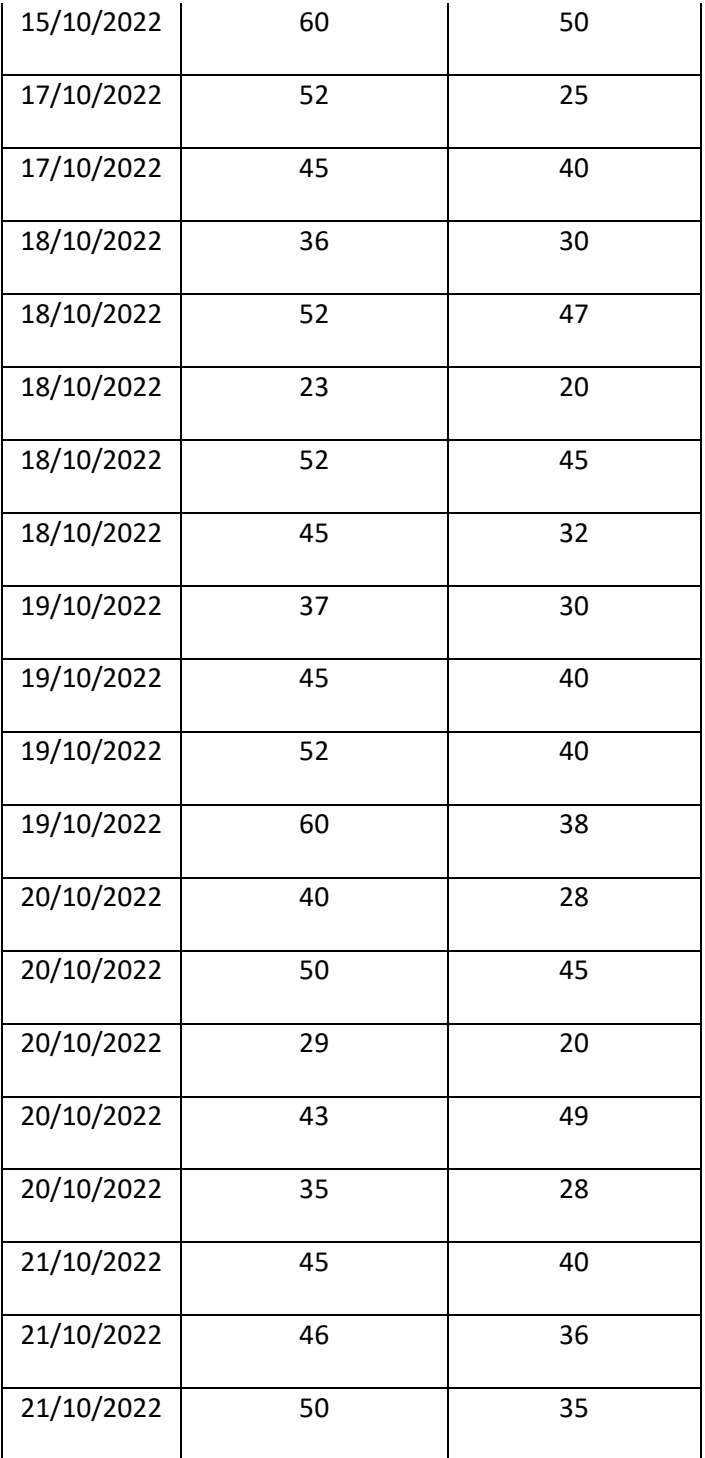

**Rivera Oyhua C; Santiago Ramírez J.** 

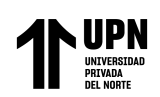

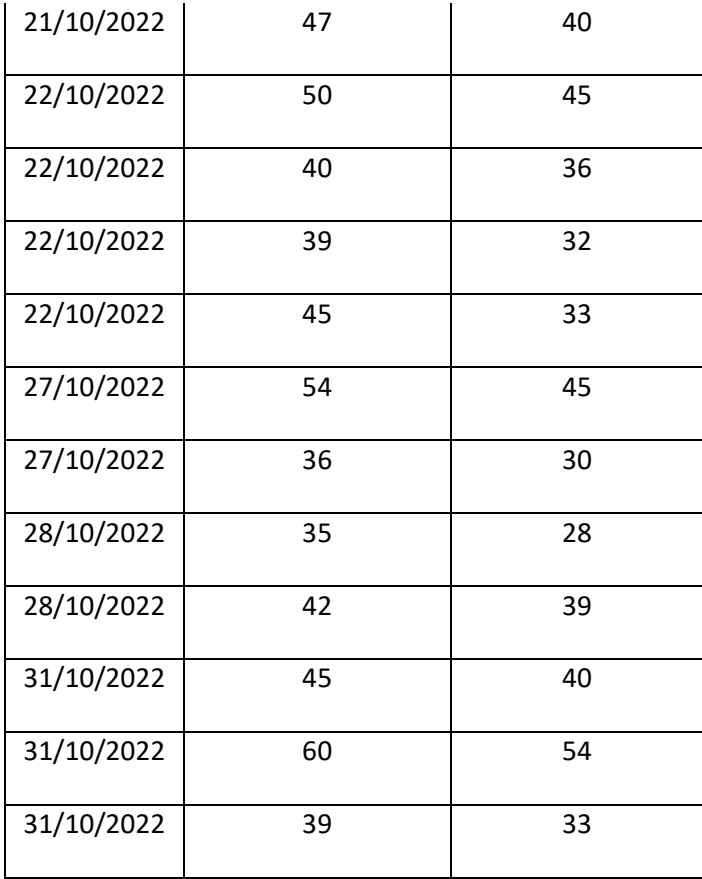

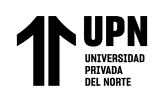

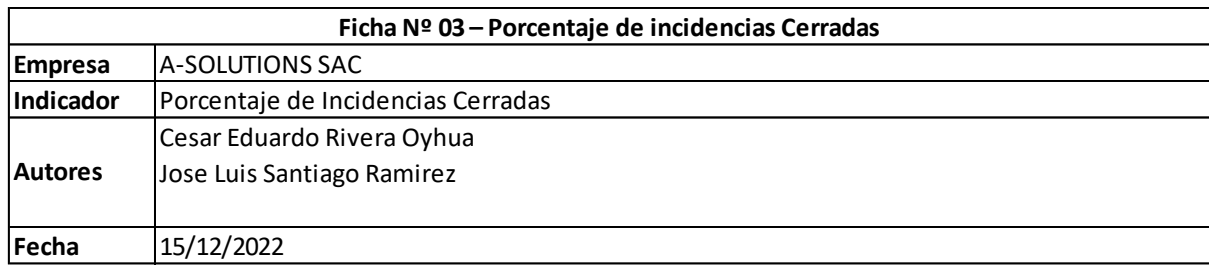

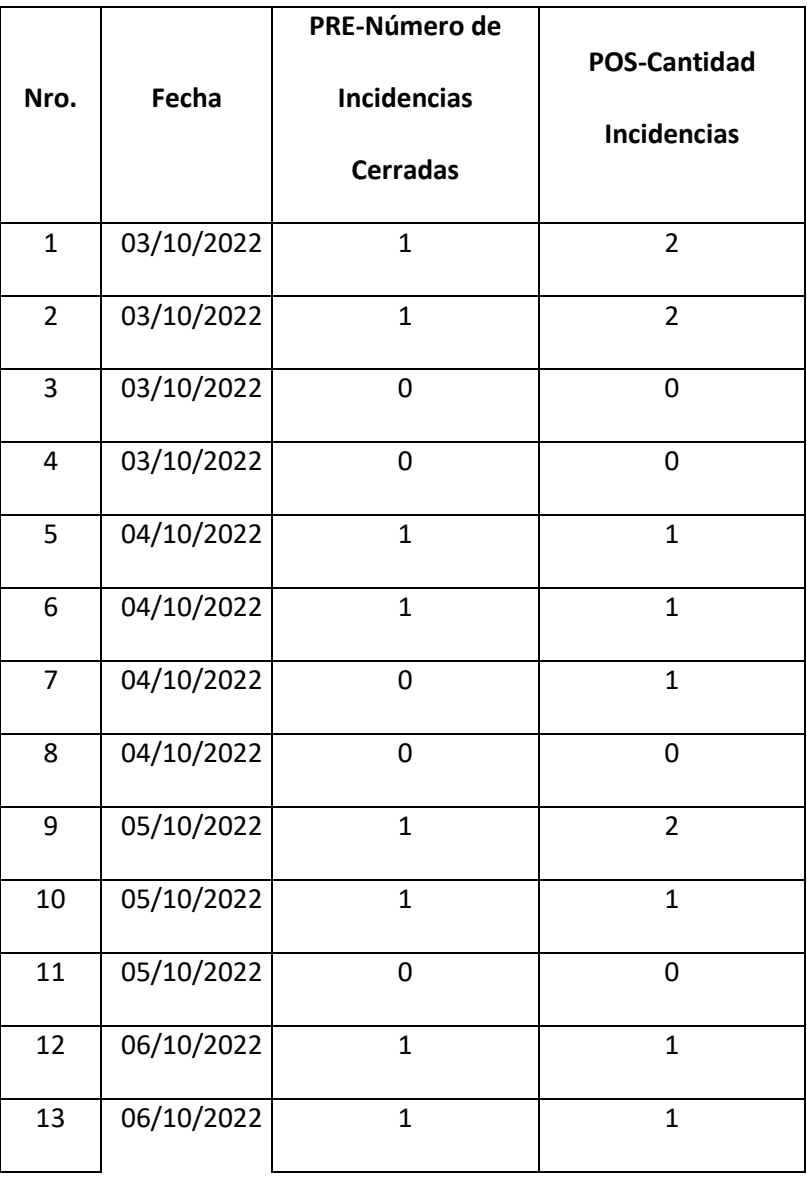

**Rivera Oyhua C; Santiago Ramírez J.** 

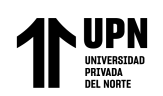

APLICACIÓN WEB EN EL PROCESO DE CONTROL DE INCIDENCIAS DEL AREA DE DESARROLLO DE SOFTWARE DE A-SOLUTIONS S.A.C; LIMA 2022

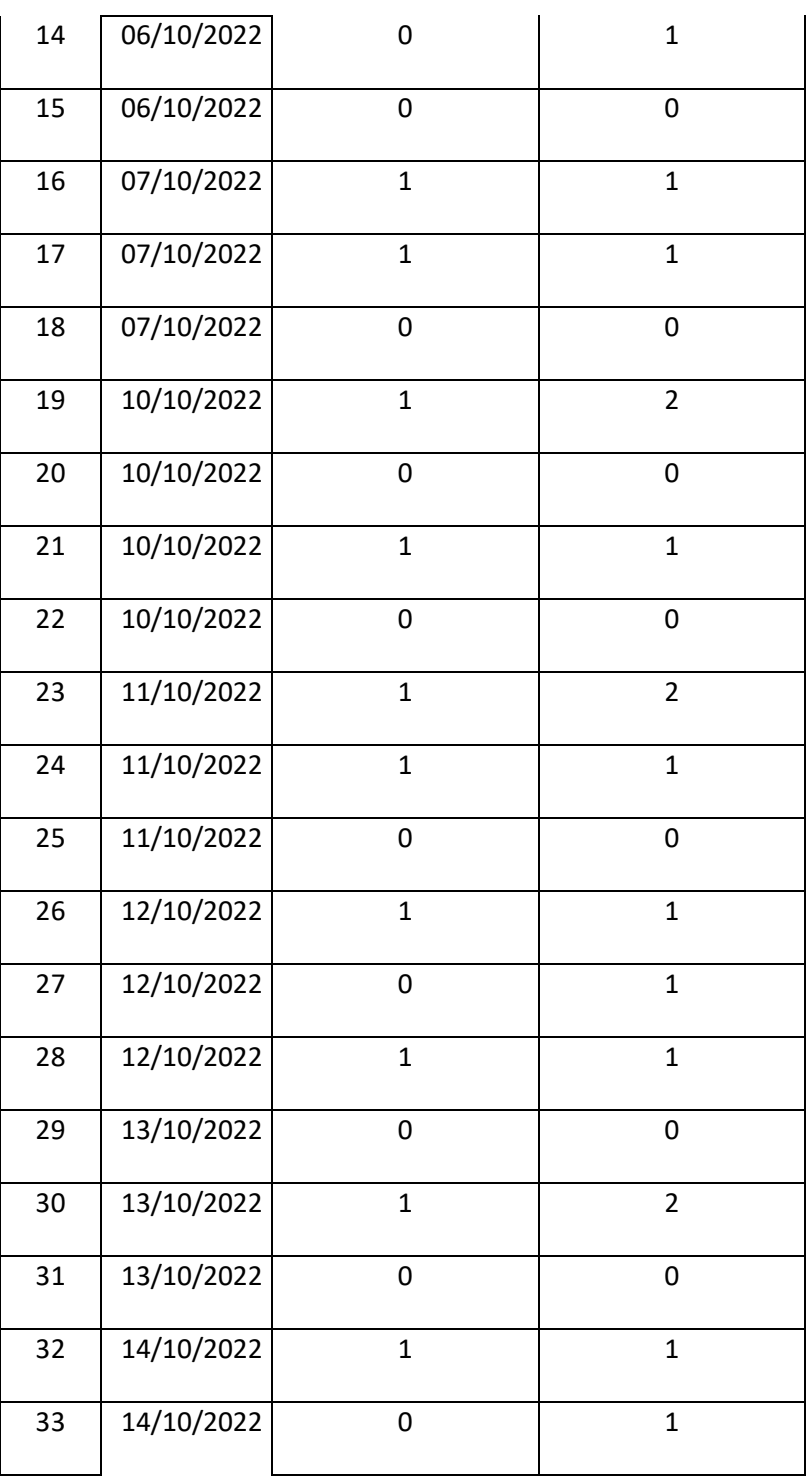

**Rivera Oyhua C; Santiago Ramírez J. Pág.** 

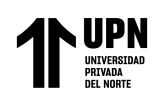

APLICACIÓN WEB EN EL PROCESO DE CONTROL DE INCIDENCIAS DEL AREA DE DESARROLLO DE SOFTWARE DE A-SOLUTIONS S.A.C; LIMA 2022

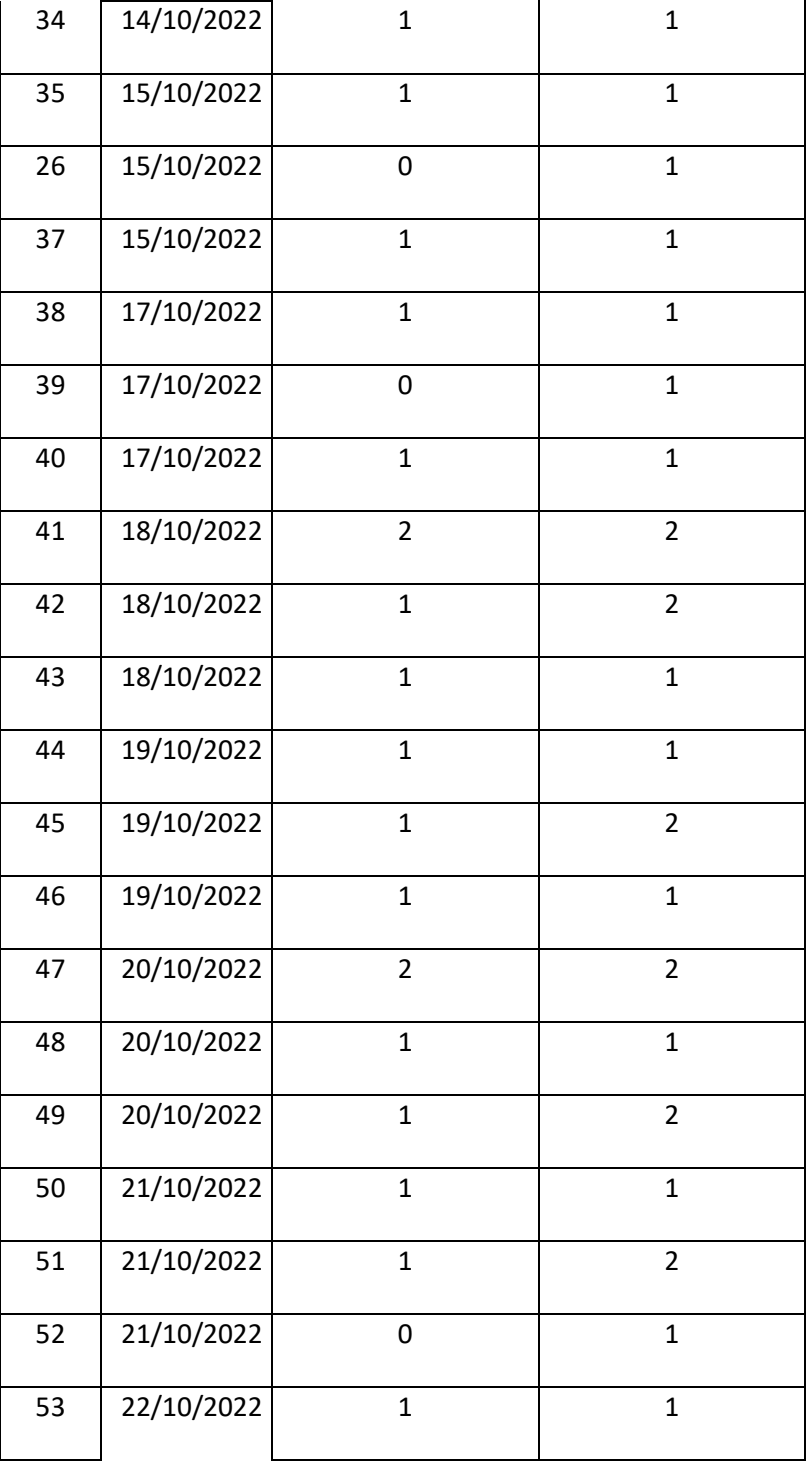

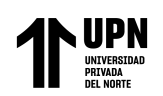

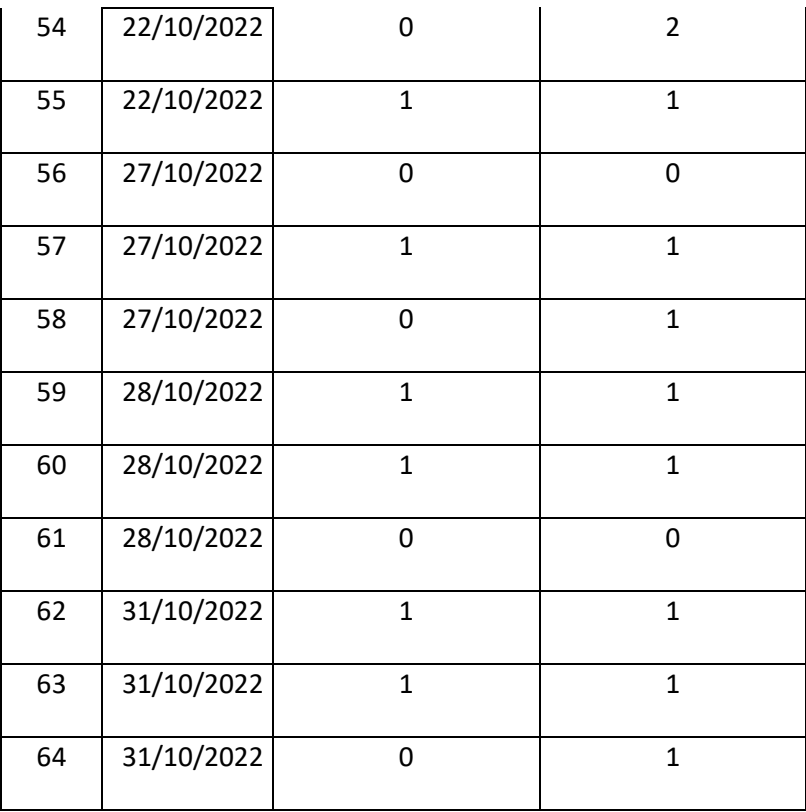